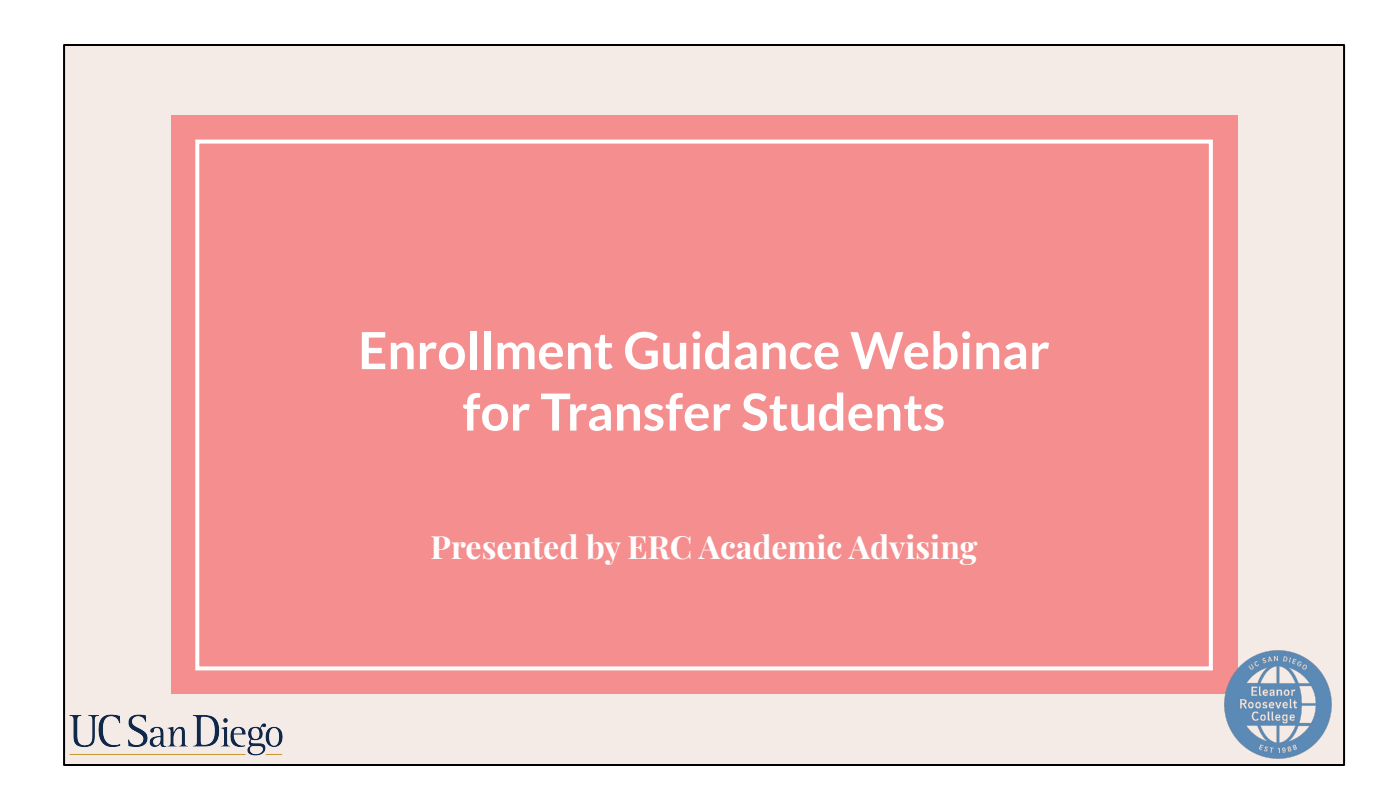

Welcome to the Enrolment Guidance Webinar for Transfer Students! This webinar is brought to you by ERC Academic Advising.

Today we'll be preparing you for the upcoming fall quarter enrollment by reviewing how to utilize the tools and resources provided to you, such as the enrollment guidance.

Let's get started!

## **ANNOUNCEMENT: Fall 2023 Transcript Processing Delay**

Undergraduate Admissions is currently experiencing delays in transcript processing. This impacts their ability to reflect transcripts as "received" on your portal (Enrollment Checklist).

If you have already sent your official transcripts, please *do not* send duplicate copies. Admissions will be contacting students throughout the month of August if they have not received your official transcripts.

**Continue monitoring your @ucsd.edu email for more details and updates**

### **UC San Diego**

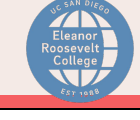

Before we begin our presentation portion, we wanted to share a brief update regarding the timeline of enrollment. By now, you should have all received an email from the UCSD Admissions Office sharing that they are currently experiencing delays in transcript processing. This impacts their ability to reflect transcripts as "received" on your portal (Enrollment Checklist).

That being said, if you have already sent your official transcripts, please do not send duplicate copies. Admissions will be contacting students throughout the month of August if they have not received your official transcripts so it is important to continue monitoring your @ucsd.edu email for updates.

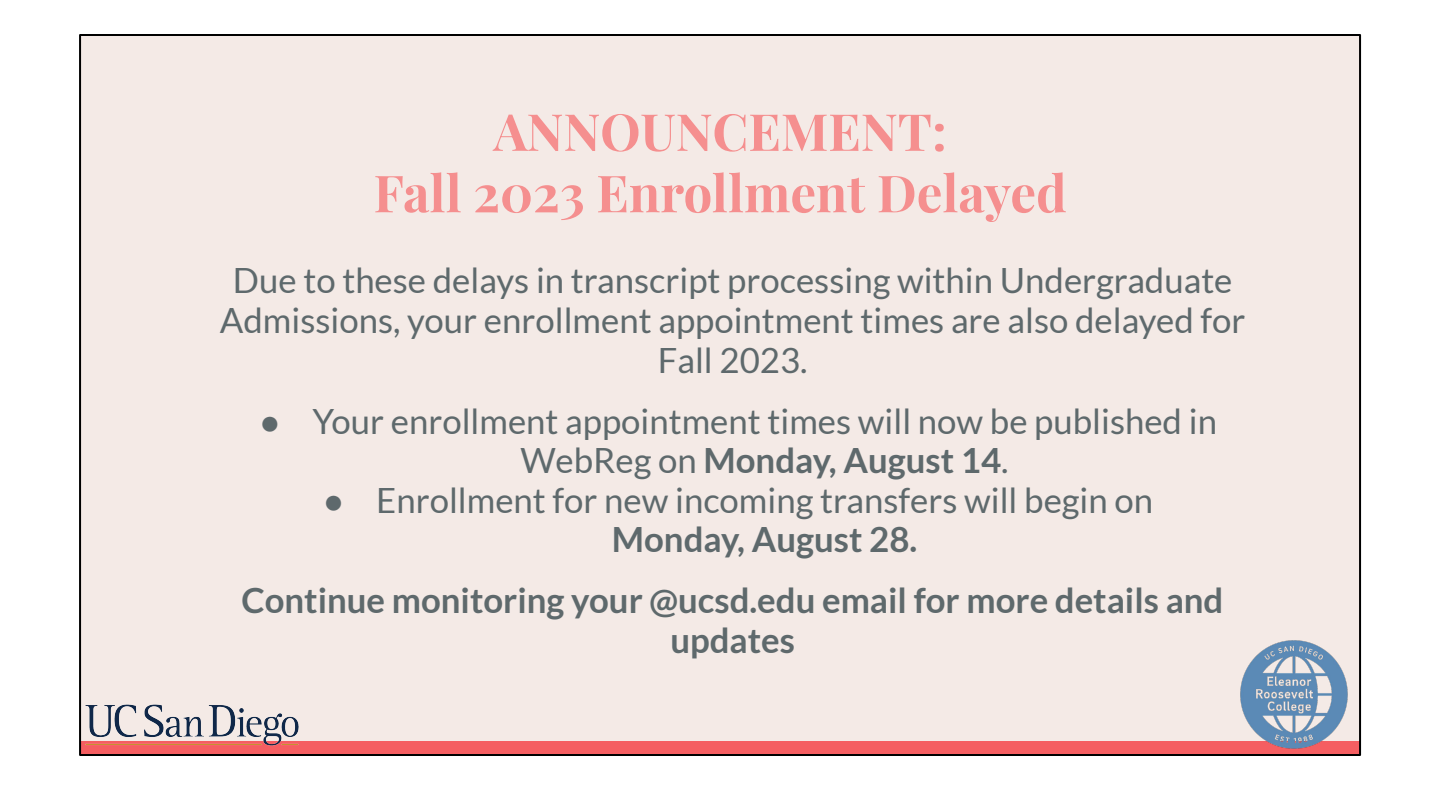

Due to these delays in transcript processing within Undergraduate Admissions, your enrollment appointment times are also delayed for Fall 2023. Your enrollment appointment times will now be published in WebReg on **Monday, August 14th** so be sure to check back then.

Enrollment for new incoming first years will subsequently begin on **Monday, August 28th**.

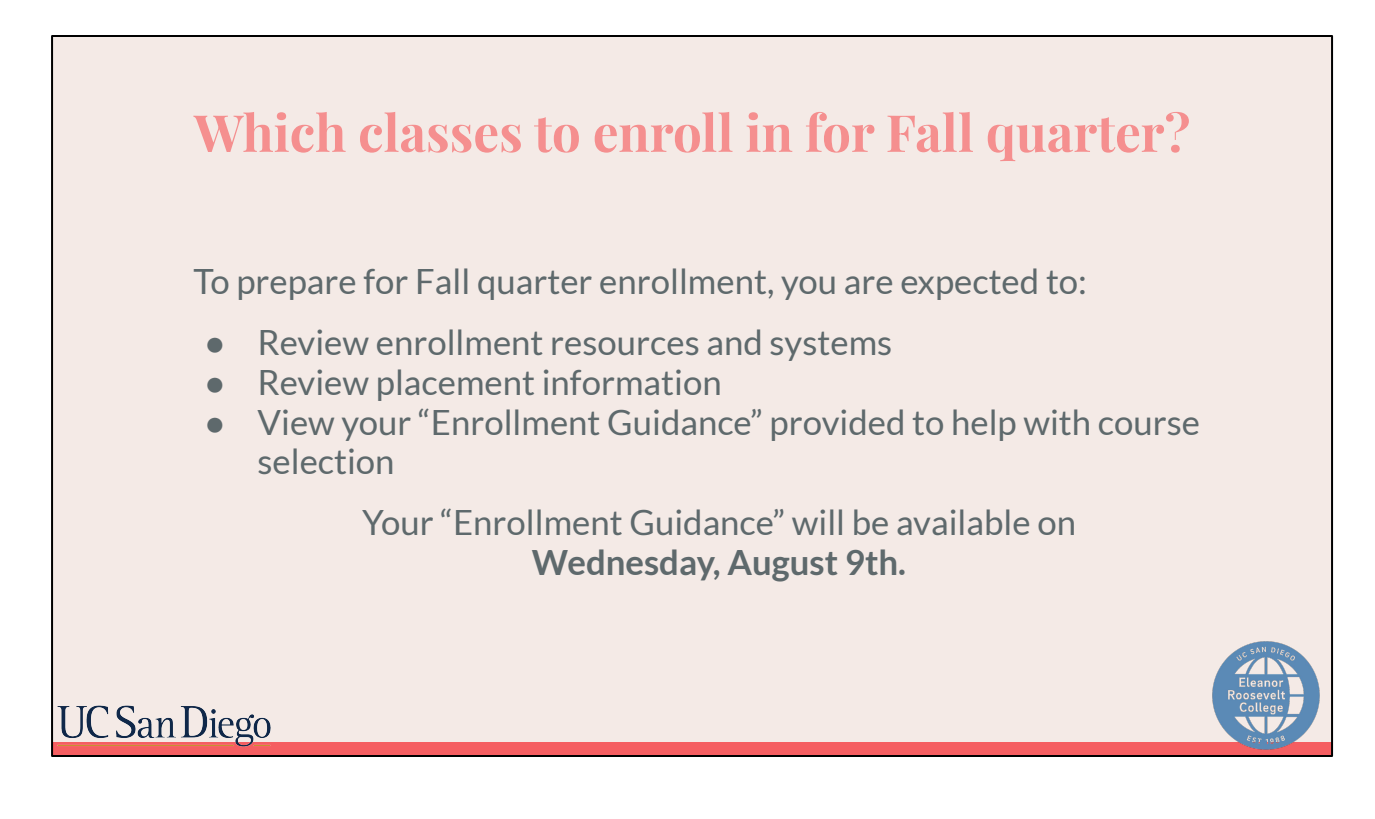

In the meantime, to prepare for Fall quarter enrollment when that time rolls around, you are expected to:

- Review enrollment resources and systems
- Review placement information
- And view one of the most helpful tools provided to you, the "Enrollment" Guidance". Today, we'll be going over the "Enrollment Guidance" in detail so you are prepared to utilize it when it is released. The "Enrollment Guidance" will be available on **August 9th**.

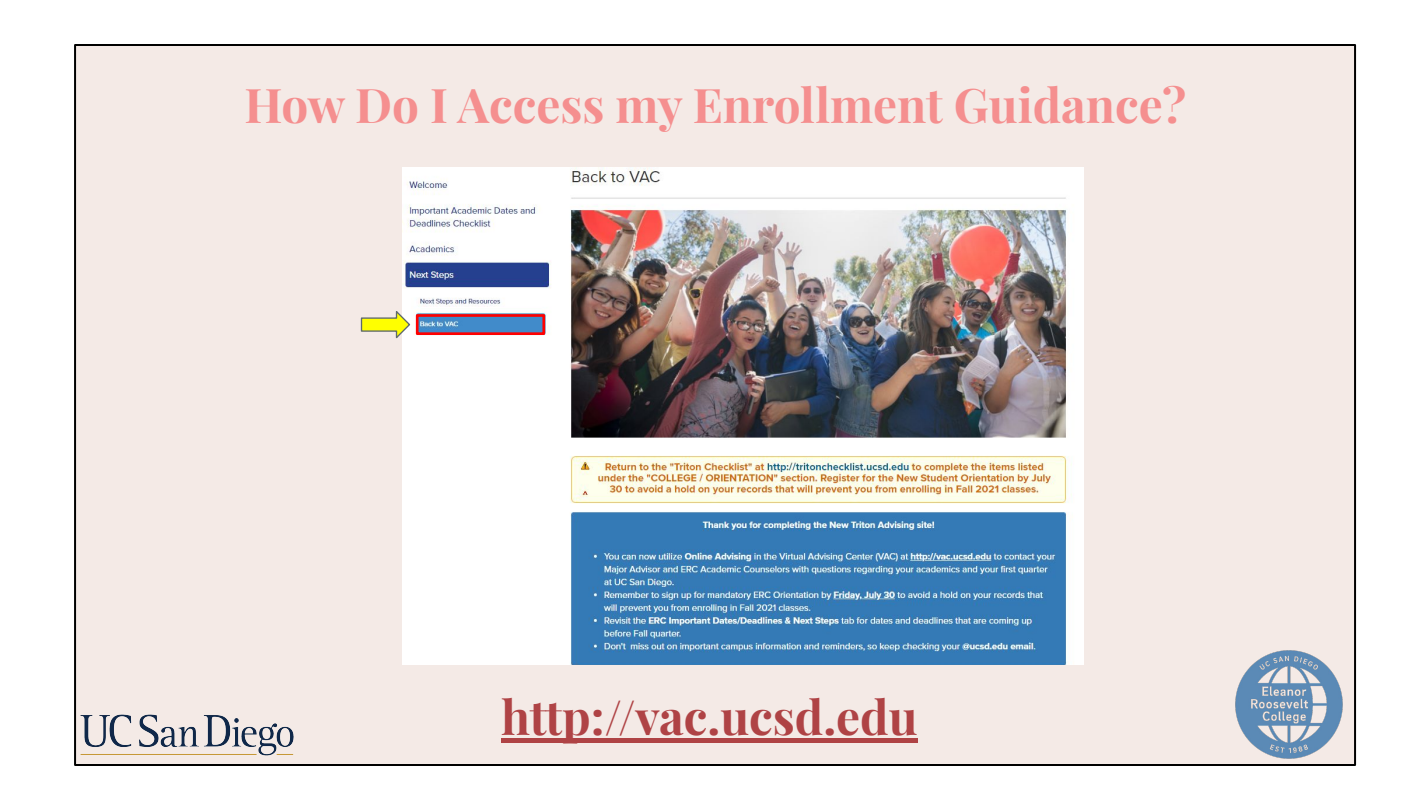

To access your enrollment guidance, you will return to the New Triton Advising website at vac.ucsd.edu. There, you will go to the "Back to VAC" tab.

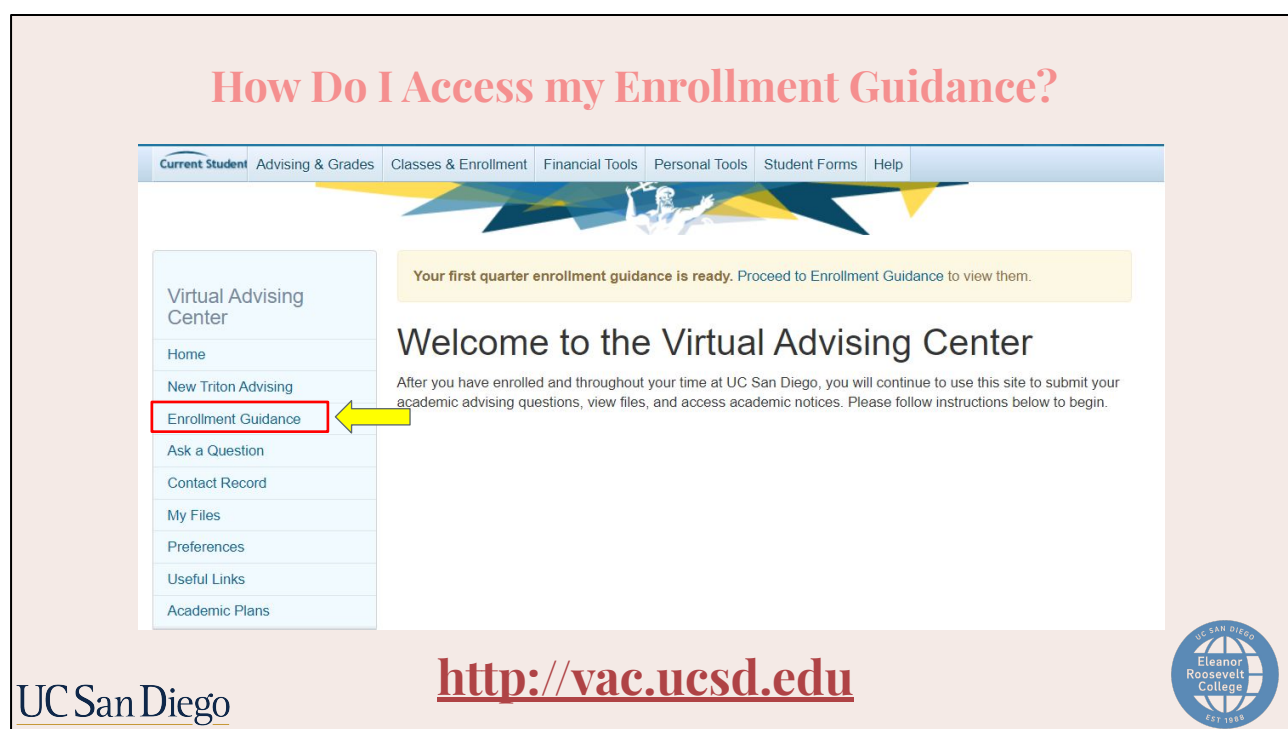

You will be redirected to the Virtual Advising Center home page. Once here, you will select the "Enrollment Guidance" tab on the left hand side.

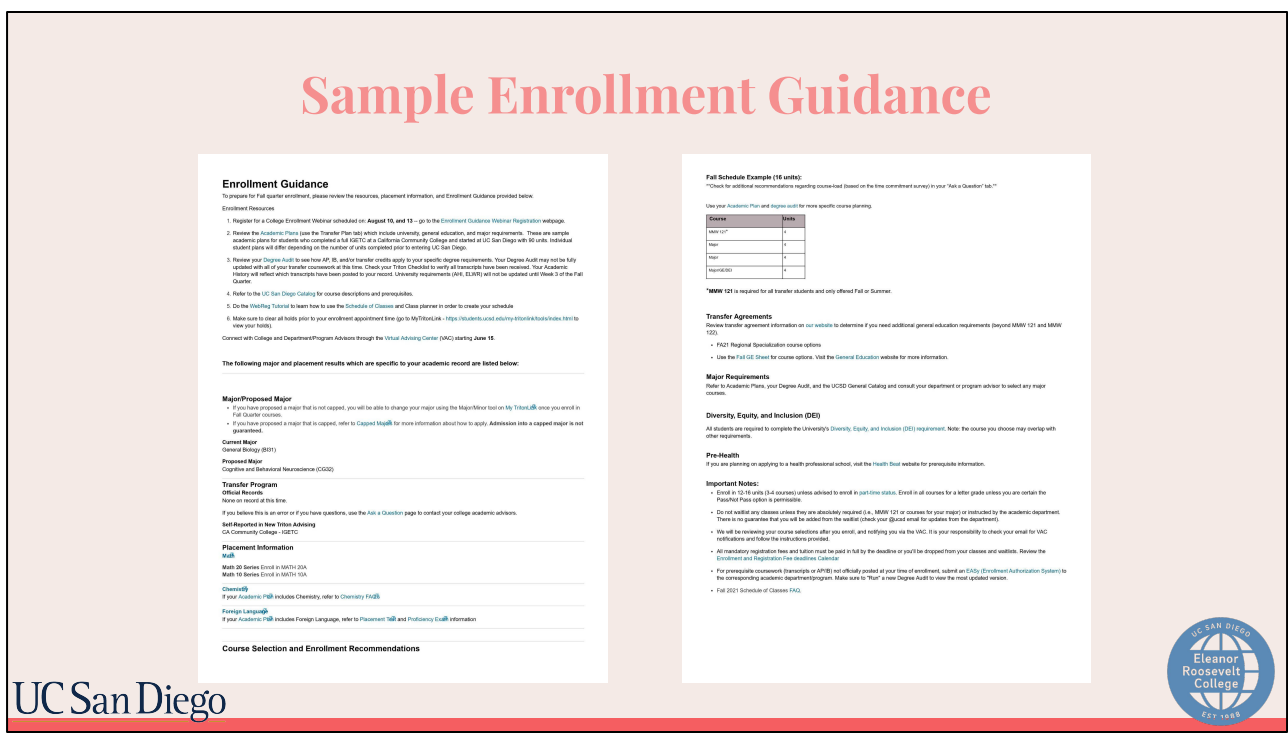

Your overall enrollment guidance will look like this. It is very important that you read all the information given as it will provide the steps needed to enroll in the appropriate classes. It should be a fairly straightforward process if you follow all the instructions and review all the resources thoroughly.

Now, let's take a closer look at the Enrollment Guidance.

## **Sample Enrollment Guidance: Enrollment Resources**

#### **Enrollment Guidance**

To prepare for Fall quarter enrollment, please review the resources, placement information, and Enrollment Guidance provided below.

**Enrollment Resources** 

- 1. To review the Enrollment Guidance Webinars go to the Enrollment Guidance Webinar Registration webpage.
- 2. Review the Academic Plans (use the Transfer Plan tab) which include university, general education, and major requirements. These are sample academic plans for students who completed a full IGETC at a California Community College and started at UC San Diego with 90 units. Individual student plans will differ depending on the number of units completed prior to entering UC San Diego.
- 3. Review your Degree Audit to see how AP, IB, and/or transfer credits apply to your specific degree requirements. Your Degree Audit may not be fully updated with all of your transfer coursework at this time. Check your Triton Checklist to verify all transcripts have been received. Your Academic History will reflect which transcripts have been posted to your record. University requirements (AHI, ELWR) will not be updated until Week 3 of the Fall Quarter.
- 4. Refer to the UC San Diego Catalog for course descriptions and prerequisites
- 5. Do the WebReg Tutorial to learn how to use the Schedule of Classes and Class planner in order to create your schedule
- 6. Make sure to clear all holds prior to your enrollment appointment time (go to MyTritonLink https://students.ucsd.edu/my-tritonlink/tools/index.html to view your holds)

Connect with College and Department/Program Advisors through the Virtual Advising Center (VAC) starting June 15.

### **UC** San Diego

At the top of your enrollment guidance, you will find the enrollment resources you should be using to help with course selection. This list will link you directly to the tools needed to help in choosing courses for Fall enrollment. Again, reference these links regularly as you are putting together your schedule.

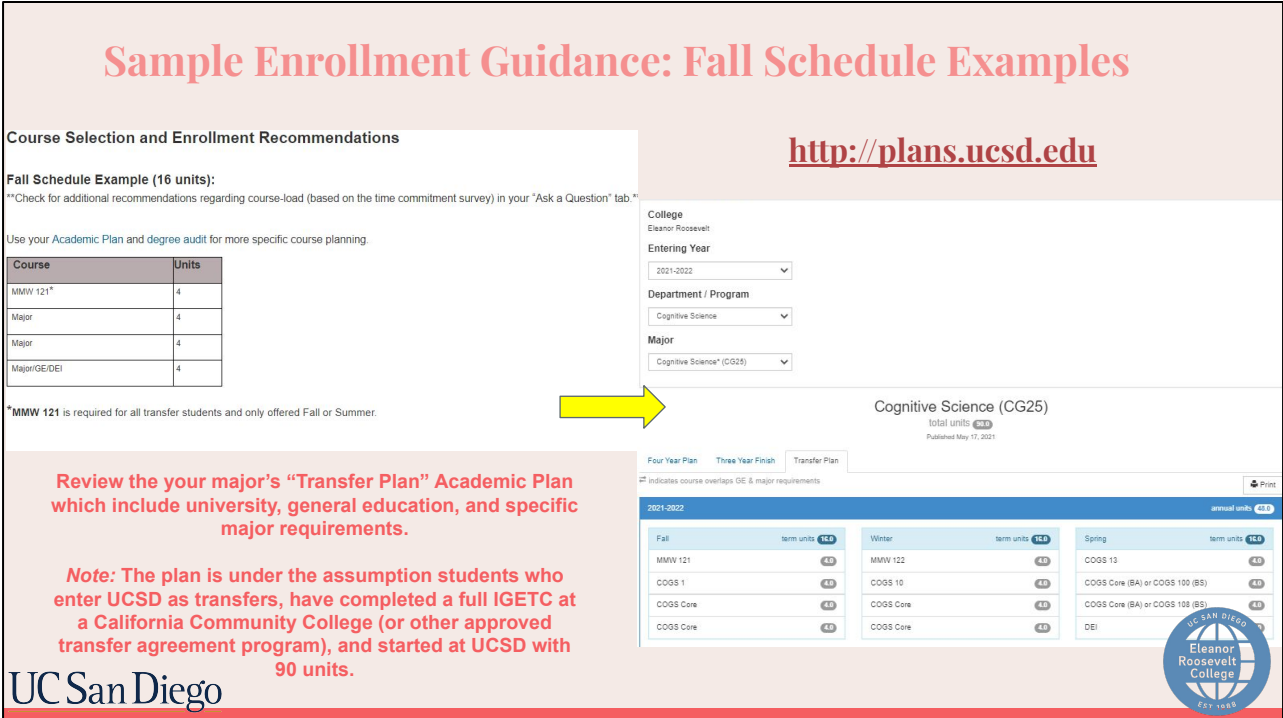

Scrolling further down on the enrollment guidance, you will see a fall schedule example. Please note that the schedule on your enrollment guidance will only be an example of what your plan may look like. It will not be specific to your major.

For detailed course planning for your major, you will instead need to review your major's Transfer Plan on plans.ucsd.edu which will include university, general education, and *specific* major requirements.

Please note that the academic plan assumes a student who entered UCSD as a transfer has completed a full IGETC certification at a California Community College (or other approved transfer agreement program), and started at UCSD with 90 units. Individual student plans will differ depending on the number of units a student enters with at UCSD. If you are not IGETC certified, please consult with your major advisor and ERC Academic Advising office when the quarter begins for an academic plan that takes into consideration your transfer academic history. However, the first quarter is fine to follow.

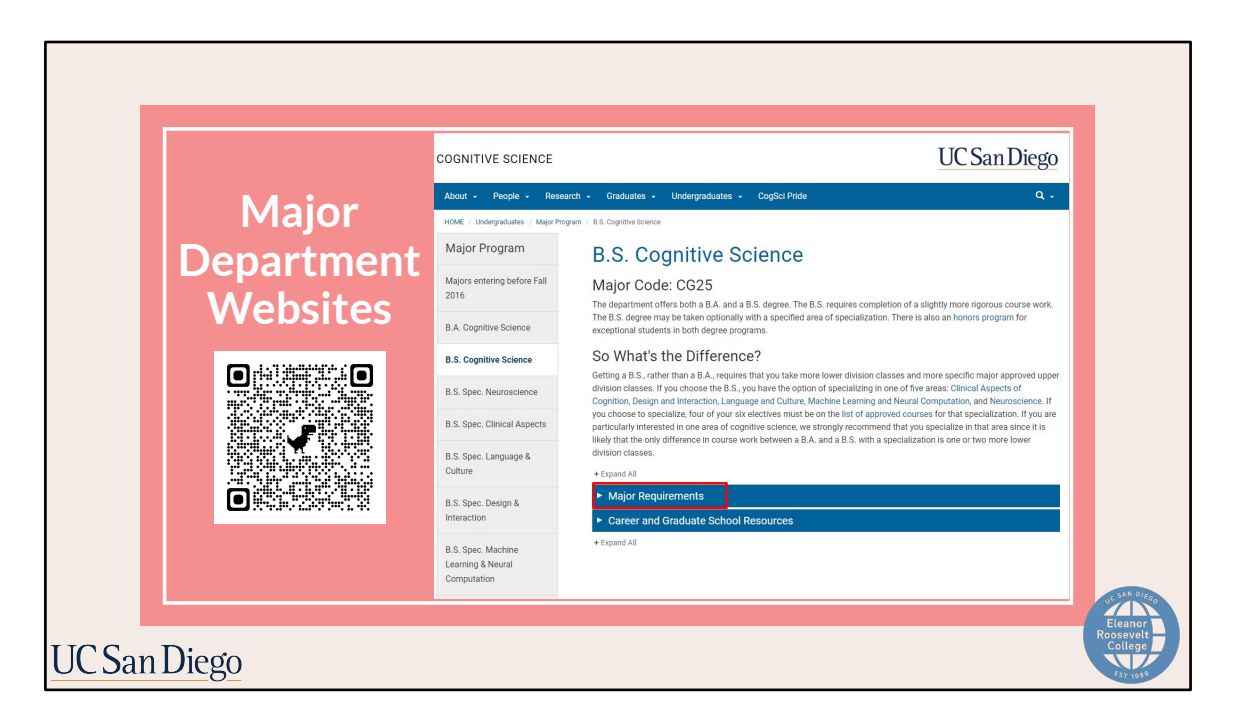

All major departments have their own website where their respective requirements will be listed, so go to the website for more information on major requirements.

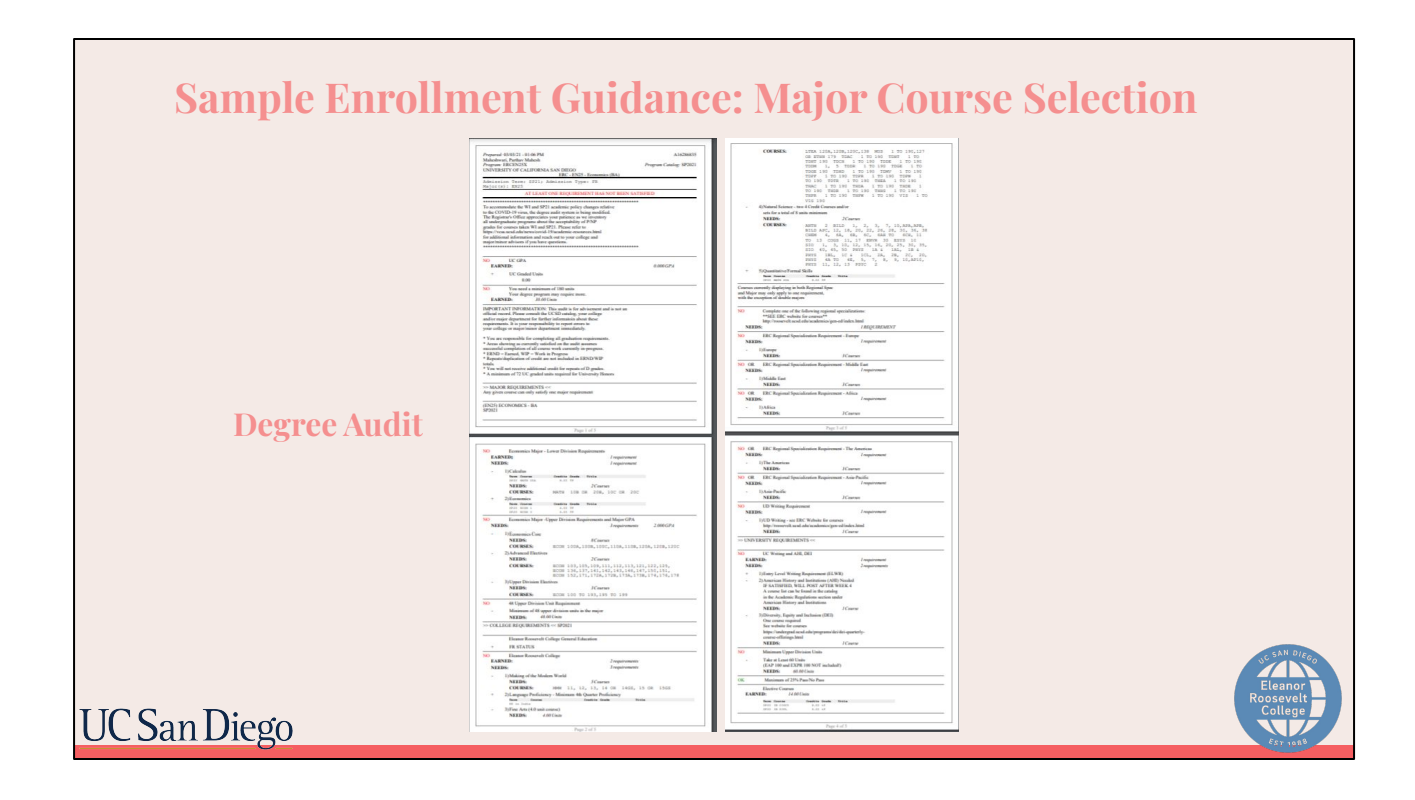

Lastly, another essential resource to utilize while picking courses for your first quarter is the degree audit. We will not be going into detail today about how to read your degree audit, however, we emailed the link on how to read your degree audit webinar recording which includes an extensive breakdown. Please watch the webinar recording to get a clearer understanding of how to interpret your degree audit.

Taking into account these resources, we will now show you how to put them together to select your classes.

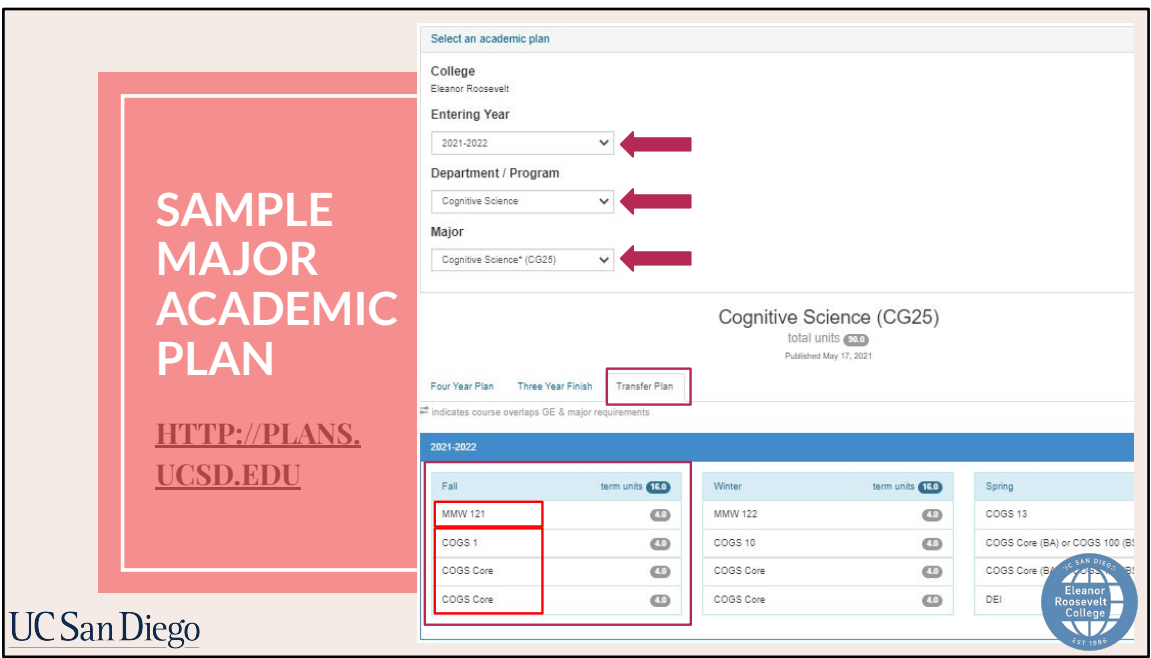

Let's look at a student with a Cognitive Science major as an example.

To begin, the student will visit the plans.ucsd.edu website to look at the major's transfer academic plan. As mentioned, they will have major requirements listed.

To find the appropriate plan:

- The student will select 2023-2024 as the entering year, the major department, and the major code
- Next, they would select the transfer plan and reference the first fall quarter as a guide.

As you can see, the student is recommended to take MMW 121 which is a GE that is required of all transfer students regardless of transfer agreement. It is important to take it in the first quarter as it is only offered in the fall or summer.

The other three classes are major courses. You can also see that the student will need COGS and two "COGS Core" courses. For the COGS Core courses, the student will need to visit the department's website and/or the degree audit to see the eligible courses to pick from.

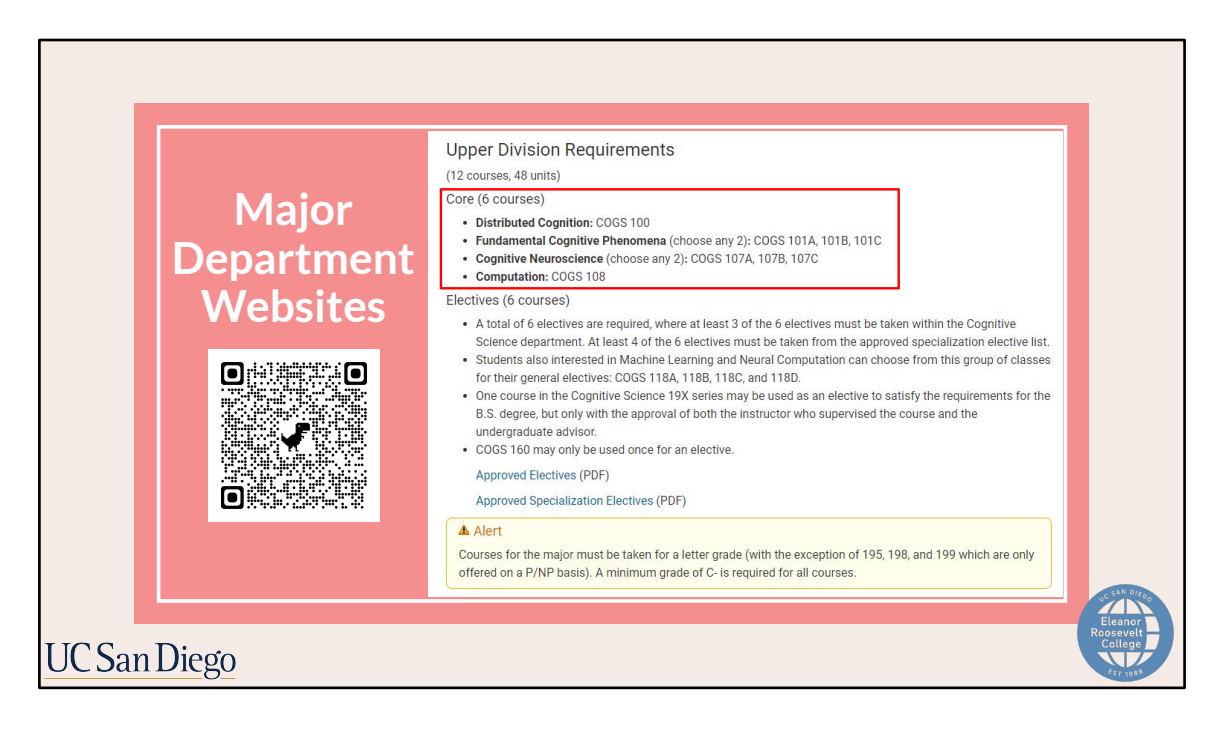

For the student in the previous example that needed two COGS core courses, they can see which courses to select either on the degree audit or on the CogSci department website. On the major's website, you can see here that there are 6 COGS Core courses, so students can select two from this list for the fall quarter.

Be sure to follow any notes the department has such as selecting two from the Cognitive Neuroscience list specifically.

Also check each of the course's prerequisites to make sure you are enrolling in them in an appropriate order. For example, COGS 101A is a prerequisite for COGS 101B. For course prerequisite questions, contact the academic department.

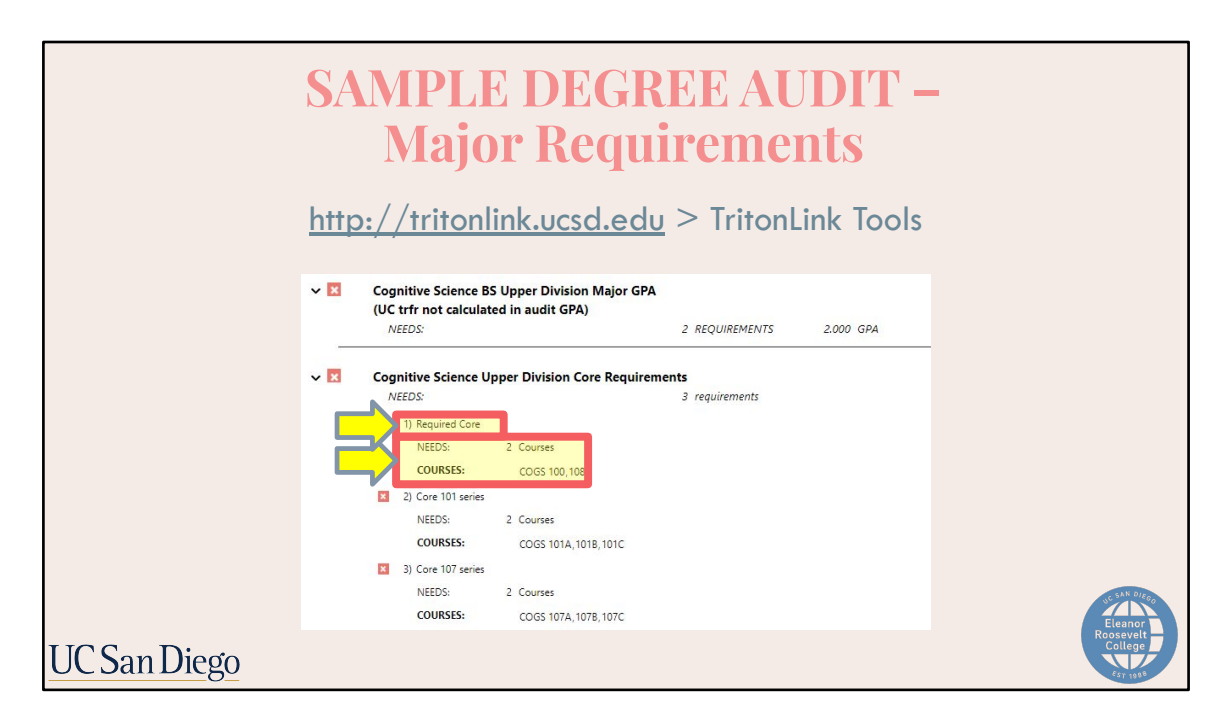

Upper division requirements can also be found on your degree audit.

Each requirement section will have a heading, so you can cross-reference it with the plans.ucsd.edu website.

Underneath the heading, it will show how many courses you need for each section and what courses you can choose from.

All questions pertaining to major requirements should be directed to your major advisor.

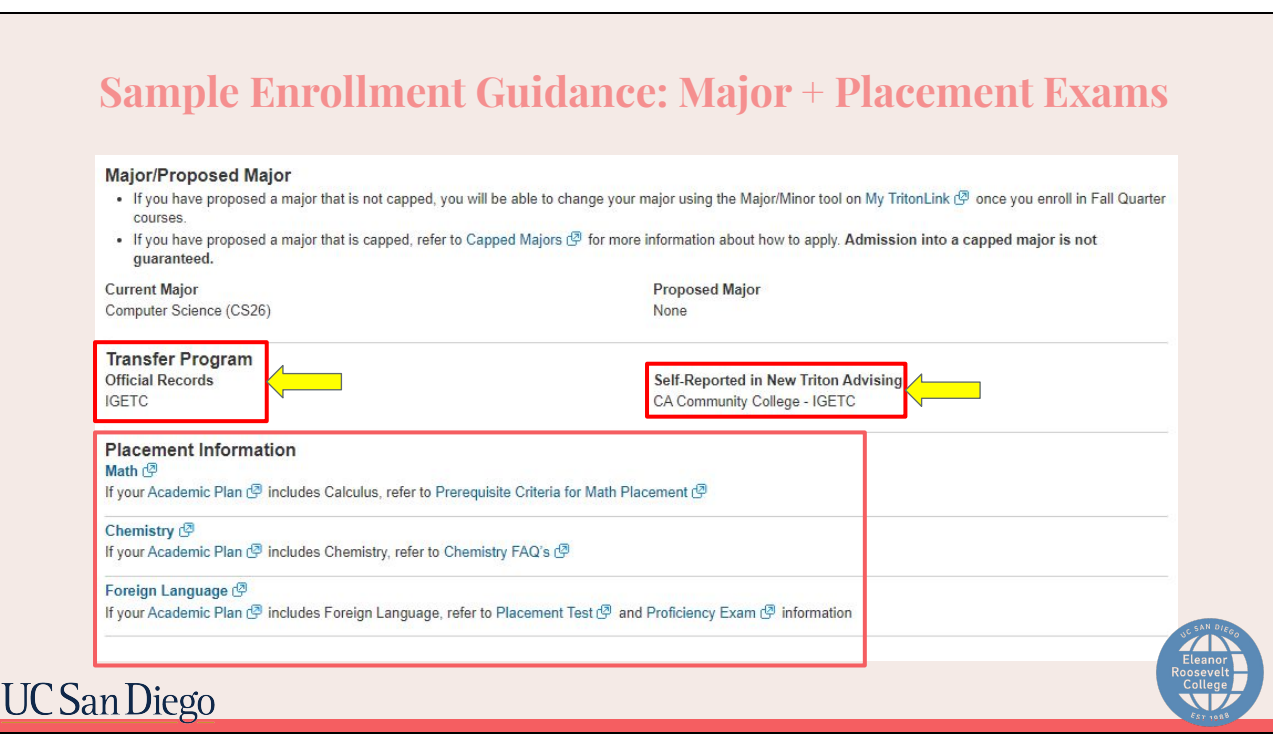

There will also be major information, transfer agreements, and placement results on your enrollment guidance. These will be specific to your academic record.

On the right-hand side, your self-reported transfer agreement will be shown**.** If the transfer agreement has been posted to your records, it will reflect on the left-hand side under Official Records. If you do not see your transfer agreement posted, then check your degree audit and/or your transcript checklist if your transfer agreement was received.

 Placement information and resources for MATH, CHEM, or Language will be shown under the following section.

### **Sample Enrollment Guidance: General Education (GE) Selection**

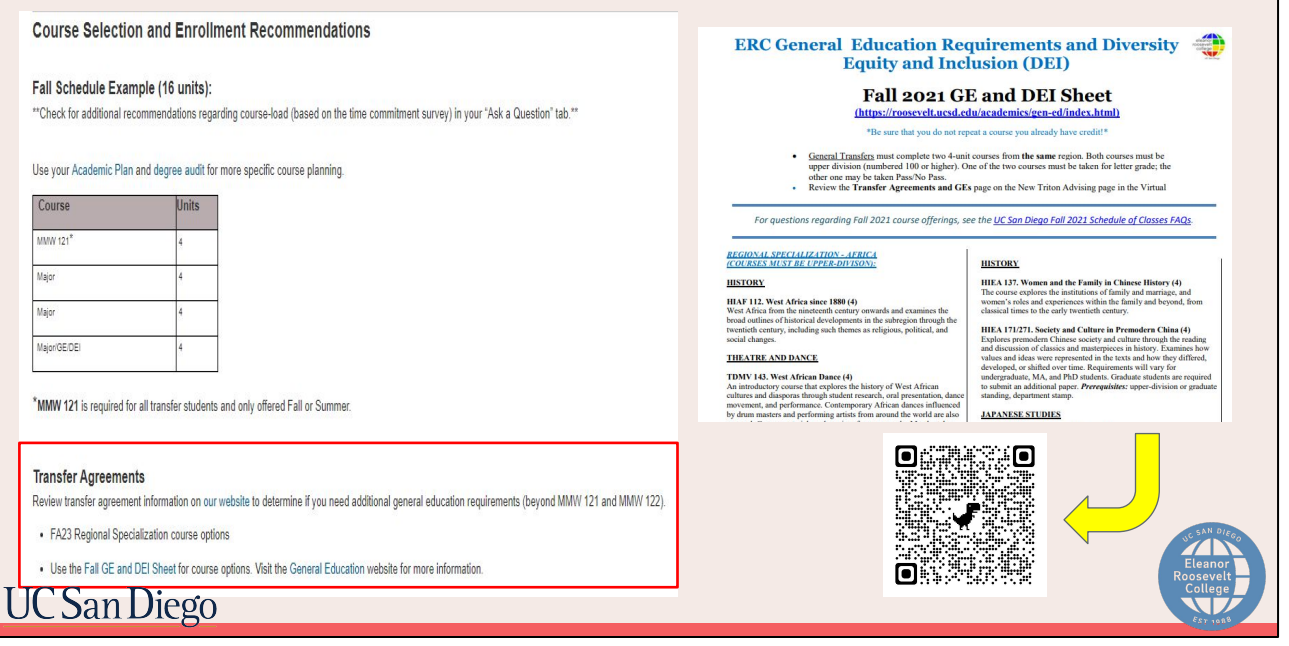

Please also review transfer agreement information on our website to determine if you need additional general education requirements (beyond the required MMW courses).

If you *need* to take GEs in the fall, use the FALL GE SHEET for course options. The GE Sheet can be found on the Enrollment Guidance, or on the ERC website at roosevelt.ucsd.edu under Academic Advising Resources on the Academics tab. Or you can scan the QR code on the screen to take you directly there.

Please also visit ERC's General Education website for more detailed information about each specific GE. Both of these pages will also be linked on your enrollment guidance.

### **Sample Enrollment Guidance: Important Notes**

#### **Important Notes:**

- . Enroll in 12-16 units (3-4 courses) unless advised to enroll in part-time status. Enroll in all courses for a letter grade unless you are certain the Pass/Not Pass option is permissible.
- . Do not waitlist any classes unless they are absolutely required (i.e., MMW 121 or courses for your major) or instructed by the academic department. There is no guarantee that you will be added from the waitlist (check your @ucsd email for updates from the department).
- . We will be reviewing your course selections after you enroll, and notifying you via the VAC. It is your responsibility to check your email for VAC notifications and follow the instructions provided.
- . All mandatory registration fees and tuition must be paid in full by the deadline or you'll be dropped from your classes and waitlists. Review the Enrollment and Registration Fee deadlines Calendar
- . For prerequisite coursework (transcripts or AP/IB) not officially posted at your time of enrollment, submit an EASy (Enrollment Authorization System) to the corresponding academic department/program. Make sure to "Run" a new Degree Audit to view the most updated version.
- · Fall 2021 Schedule of Classes FAQ.

### **UC** San Diego

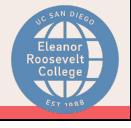

Using all these resources and following the steps in your enrollment guidance, you will be able to create a fall quarter schedule and enroll in the correct classes. At the bottom of the enrollment guidance, there are additional notes to review as you are enrolling. All the information included is extremely important and will help create a smooth enrollment process for you.

# 2-Pass Enrollment Process

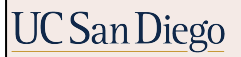

We'll now go over the two-pass enrollment system. Students will be enrolling in two separate appointment times. The two-pass enrollment process helps to ensure that all students have the opportunity to enroll in required pre-[major](http://ucsd.edu/learn/academics/degrees.html), major, and [GE](http://roosevelt.ucsd.edu/academics/gen-ed/index.html) courses.

You will need to check for your first and second pass appointment times for the next quarter on WebReg. Your appointment times were released on August 14th but for future reference, the date of when enrollment appointment times are viewable for the quarter can be found on the Enrollment and Registration calendar.

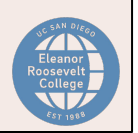

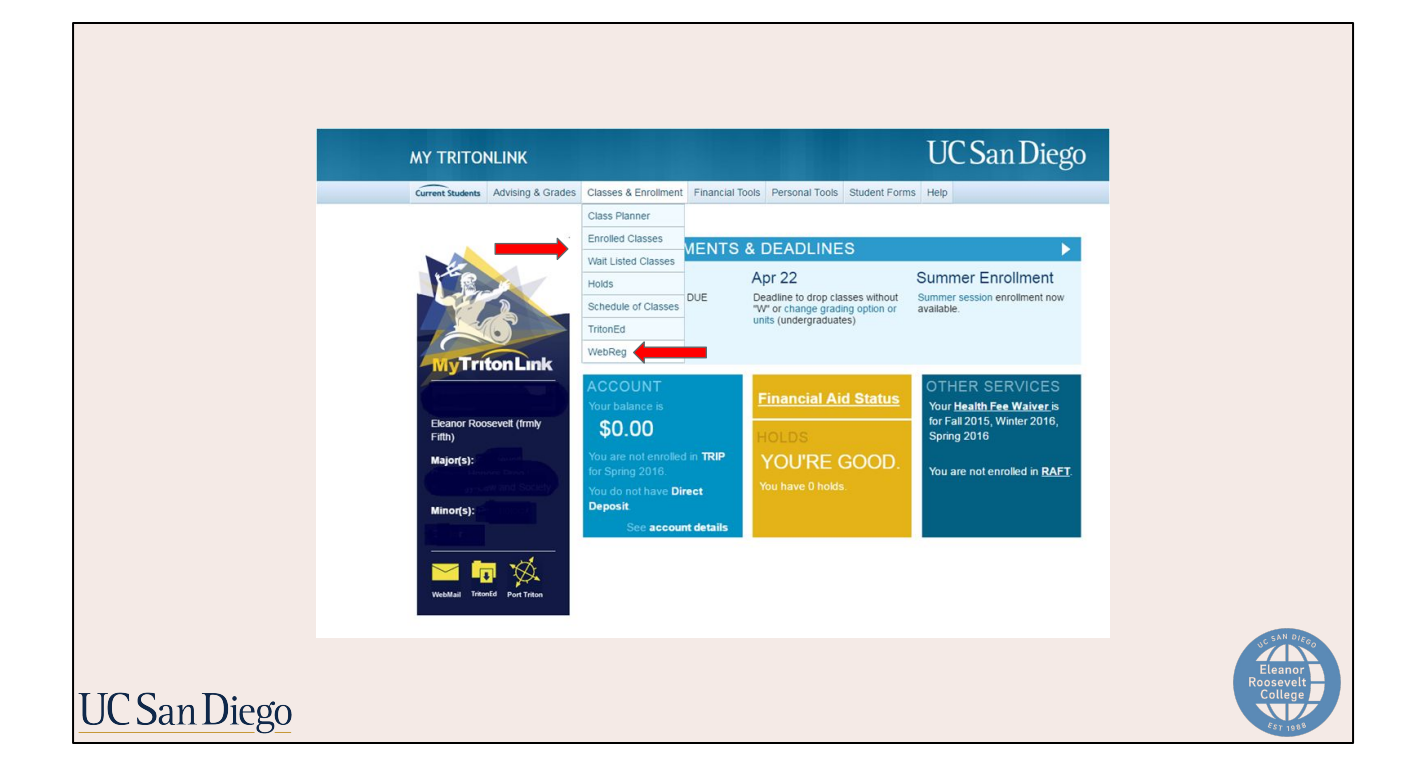

We'll quickly review how to find your appointment times via WebReg:

Once you are logged into your MyTritonLink, scroll over the "Classes and Enrollment" tab and click "WebReg" from the drop-down menu.

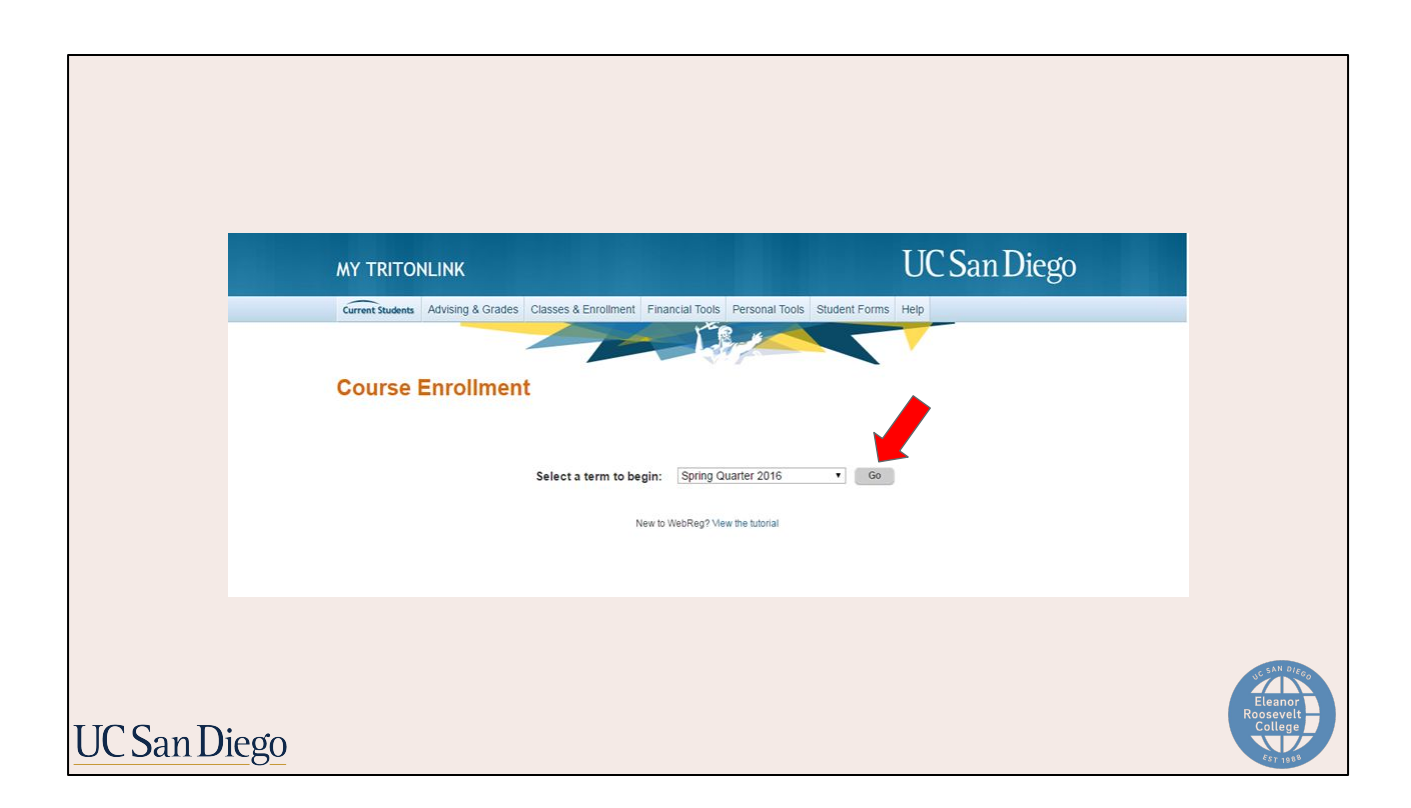

Make sure to select the appropriate quarter you want to register for from the drop-down list and press "Go".

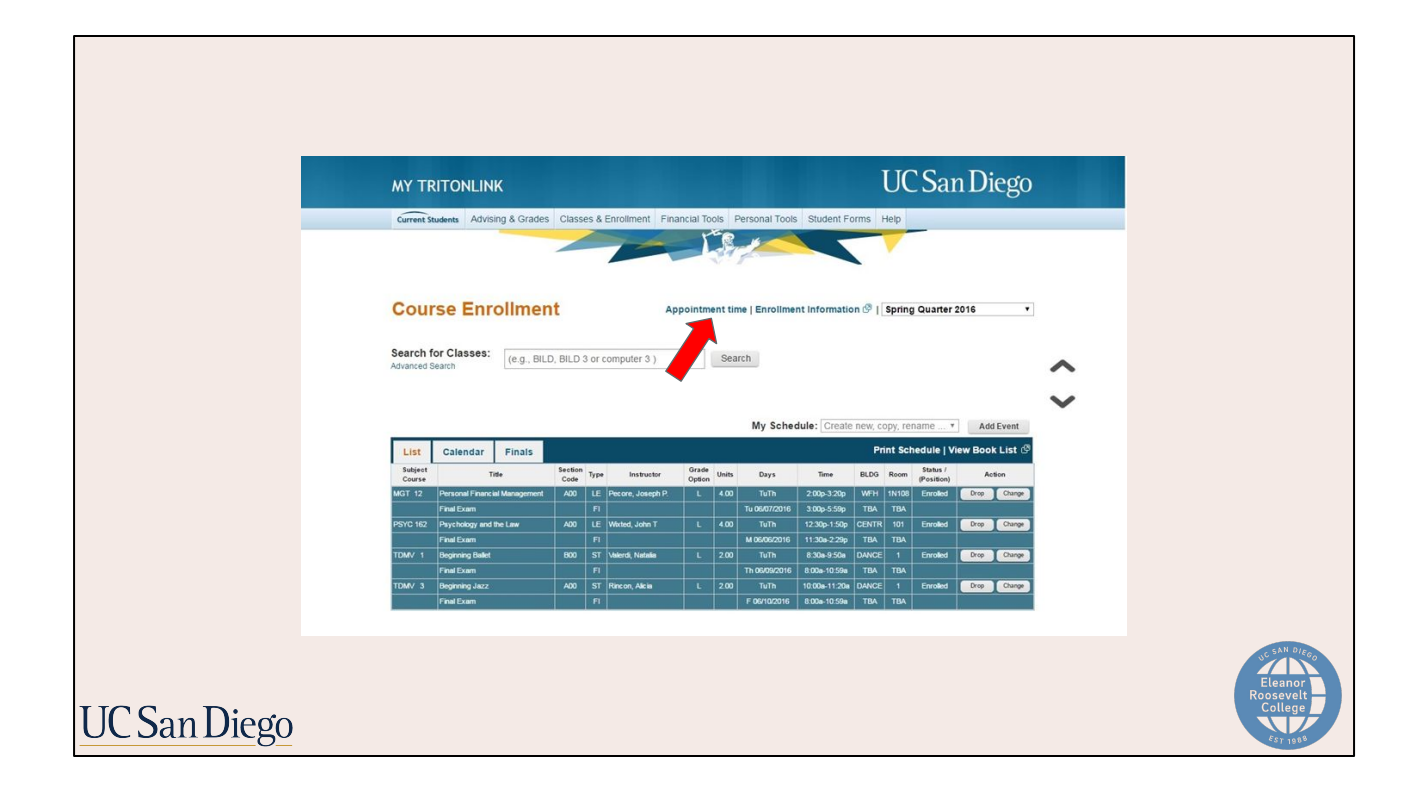

Next, click the "Appointment Time" link.

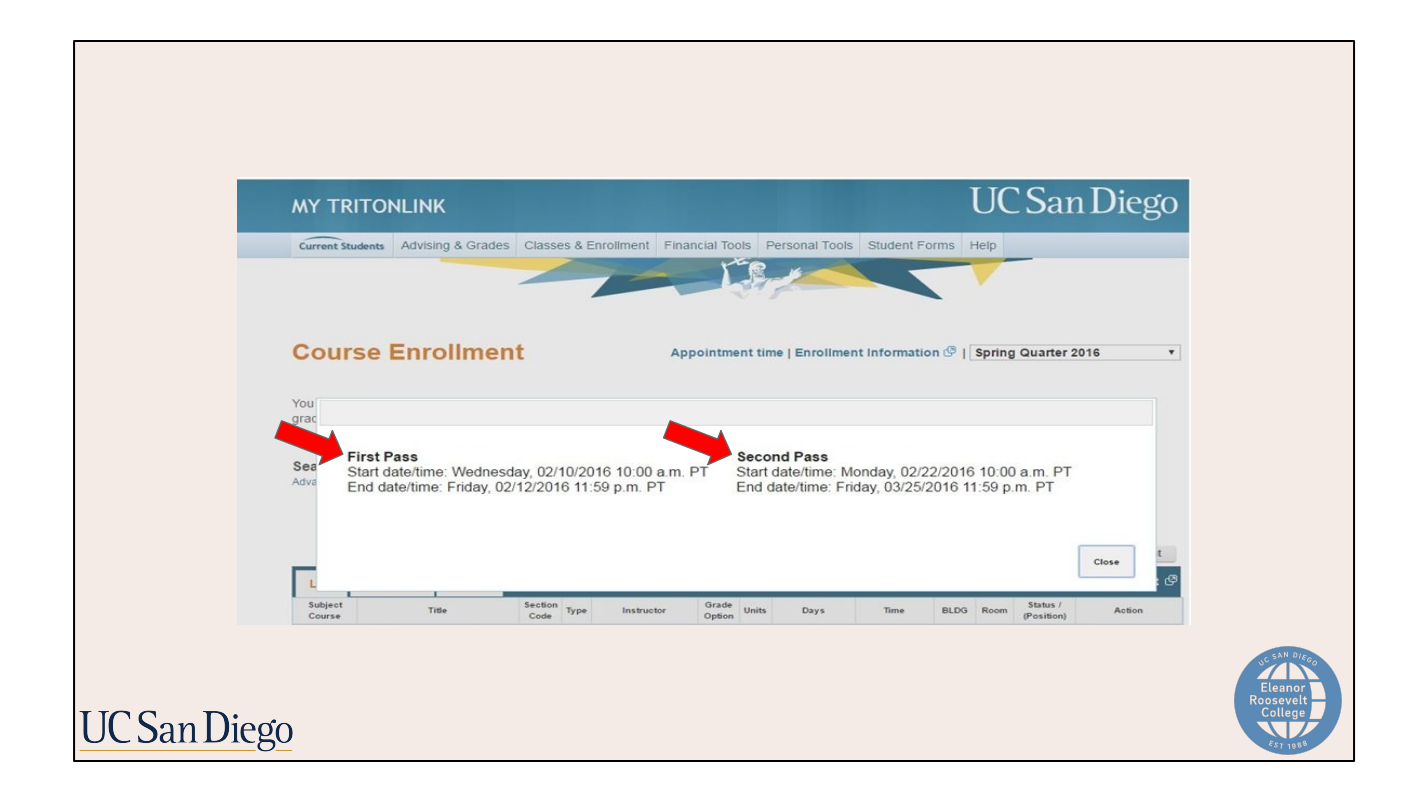

A window will then pop up with your two separate enrollment times. One is designated for your first pass and the other for your second pass. They are generally spaced about two weeks apart. Please note that your appointment times for your first quarter are randomized and you cannot request a different time.

It's extremely important for you to check your enrollment times because if you do not enroll in classes during your first pass, you will have to wait until second pass to enroll in any classes.

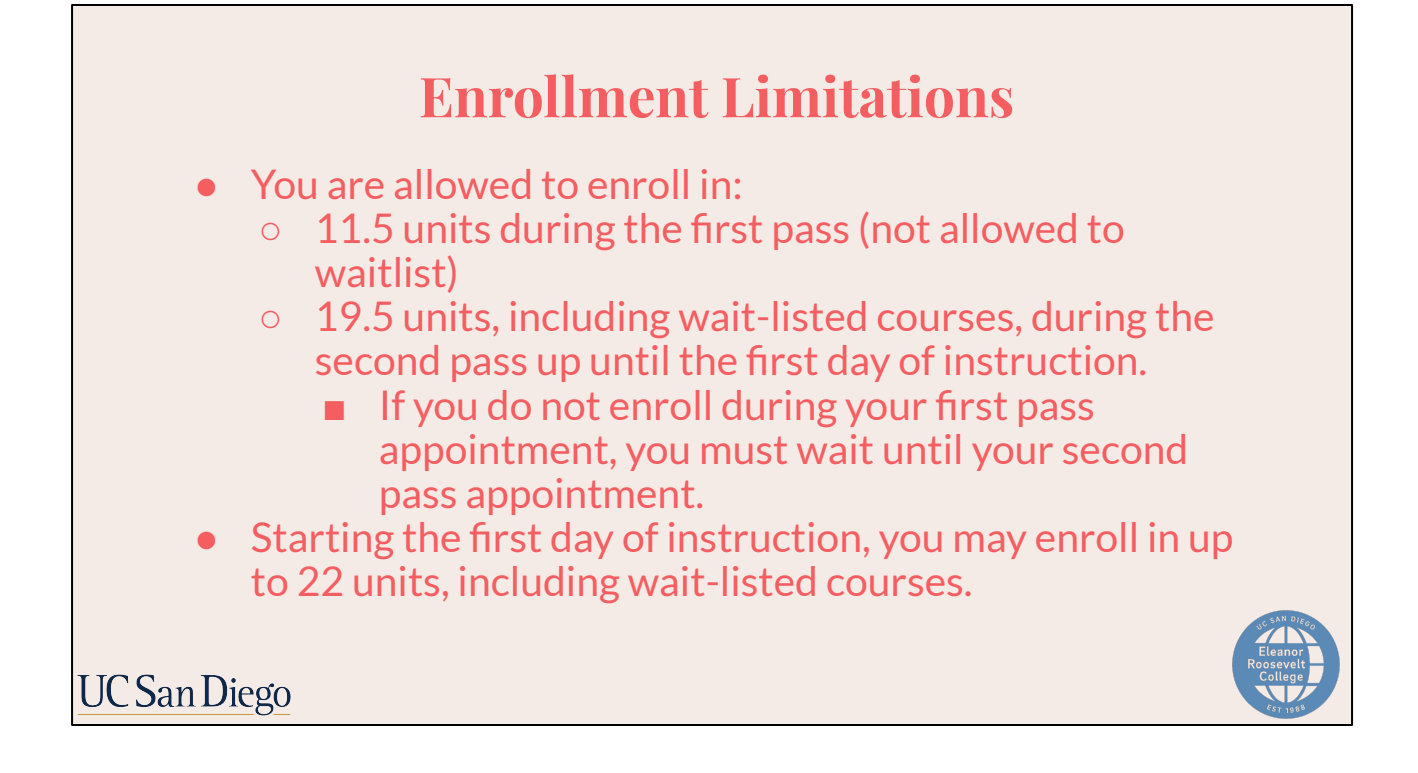

First pass appointment times will have a "start" and an "end" date and time. During your first pass, you will only have a 48-hour window to enroll in up to 11.5 units. Additionally, you may not waitlist a course during your first pass.

During your second pass, you will be able to enroll *and* waitlist in up to 19.5 units. Keep in mind that you should be enrolled in at least 12 units (not including waitlisted courses) to be considered a full-time student for the quarter. This is especially important for [International Students](http://ispo.ucsd.edu/contact/index.html), [Student Athletes,](http://www.ucsdtritons.com/ViewArticle.dbml?ATCLID=205174224&DB_OEM_ID=5800) if you're receiving any form o[f](https://students.ucsd.edu/finances/financial-aid/index.html) [Financial Aid](https://students.ucsd.edu/finances/financial-aid/index.html) including [VA Benefits,](https://students.ucsd.edu/finances/financial-aid/types/veterans/index.html) and/or are [living on-campus](http://hdh.ucsd.edu/housing/currentresidents/pages/ContactUs.html).

Starting on the first day of classes, you may add or waitlist up to 22 units.

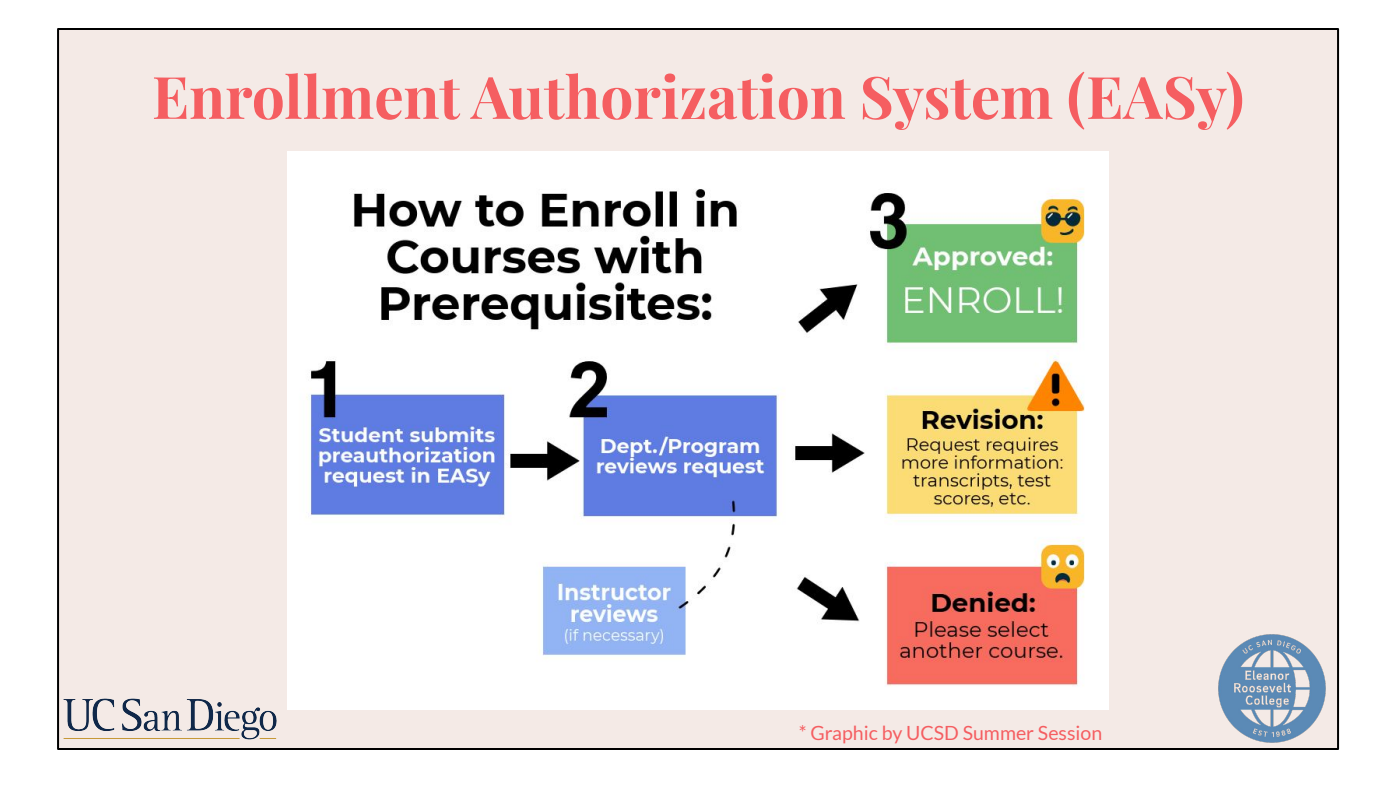

The Enrollment Authorization System (EASy) is a tool that students may be using throughout their time at UCSD for enrollment purposes.

This system is for students who need to request *exceptions* to prerequisites must submit a request through the Enrollment Authorization System (EASy). Some classes may require departmental approval. To enroll in these classes, you should also submit an EASy request.

**EASy will open for requests on Friday, August 18.** This will allow students 10 calendar days to submit and review requests before first pass enrollment starts. Please be sure to only submit an EASy request if you need it. It's always good idea to plan your classes before your enrollment time, so please use the calendar tool on WebReg to get started once you receive your appointment time. If you need to submit an EASy request, you will be prompted on WebReg when you are trying to plan and/or add the class.

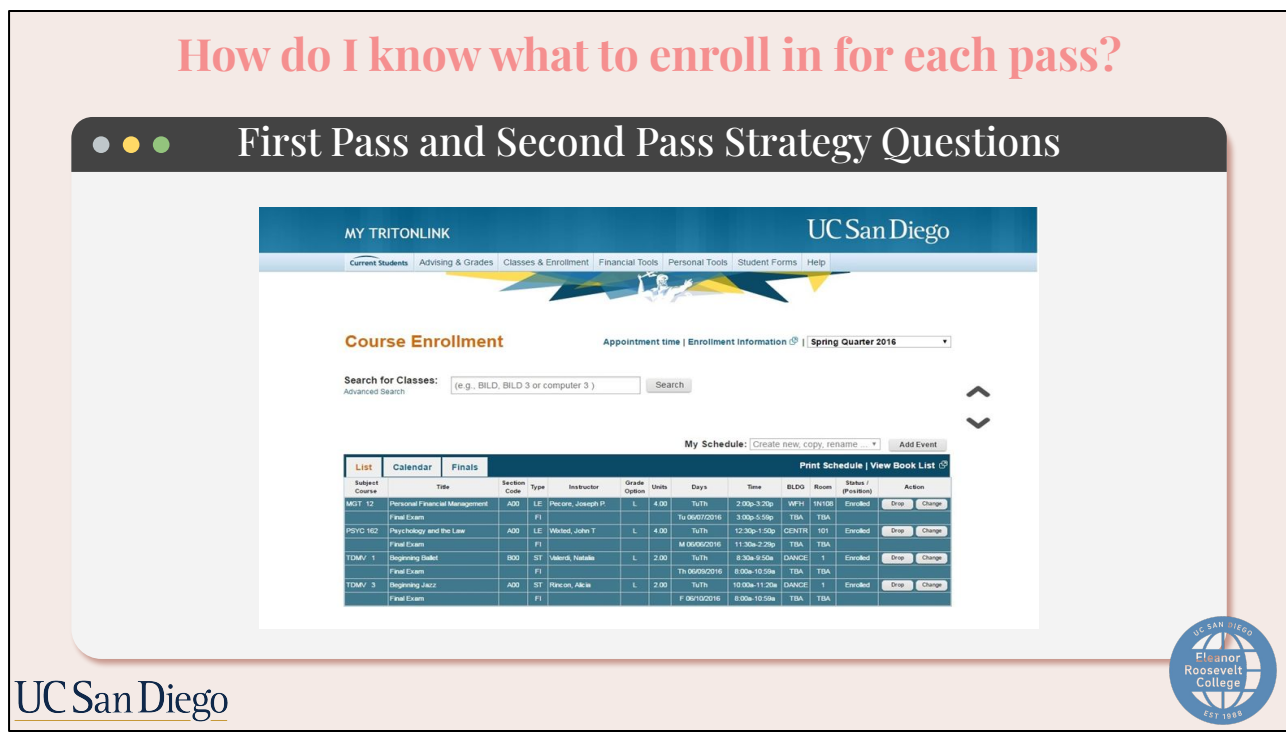

Many of you are probably wondering how to plan out which courses you should enroll in for which pass. To determine the best option, here are some strategy questions to ask yourself when you're planning out your courses.

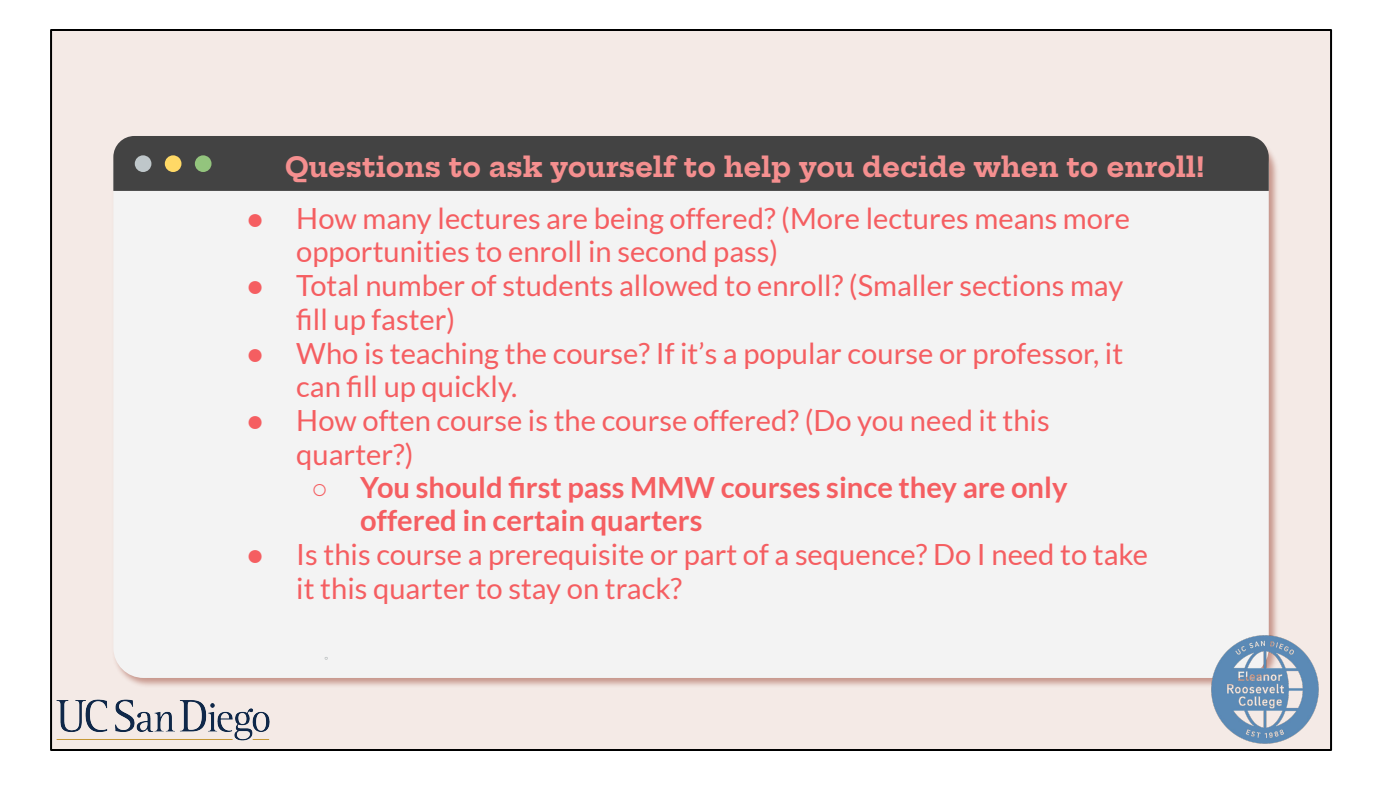

- How many lectures are being offered? (More lectures means more opportunities to enroll in second pass)
- Total number of students allowed to enroll? (Smaller sections may fill up faster)
- Who is teaching the course? If it's a popular course or professor, it can fill up quickly.
- How often course is the course offered? (Do you need it this quarter?)

### **○ You should first pass MMW courses since they are only offered in certain quarters**

Is this course a prerequisite or part of a sequence? Do I need to take it this quarter to stay on track?

By asking yourself these questions and actively monitoring WebReg, you should be able to determine the order in which you enroll in courses.

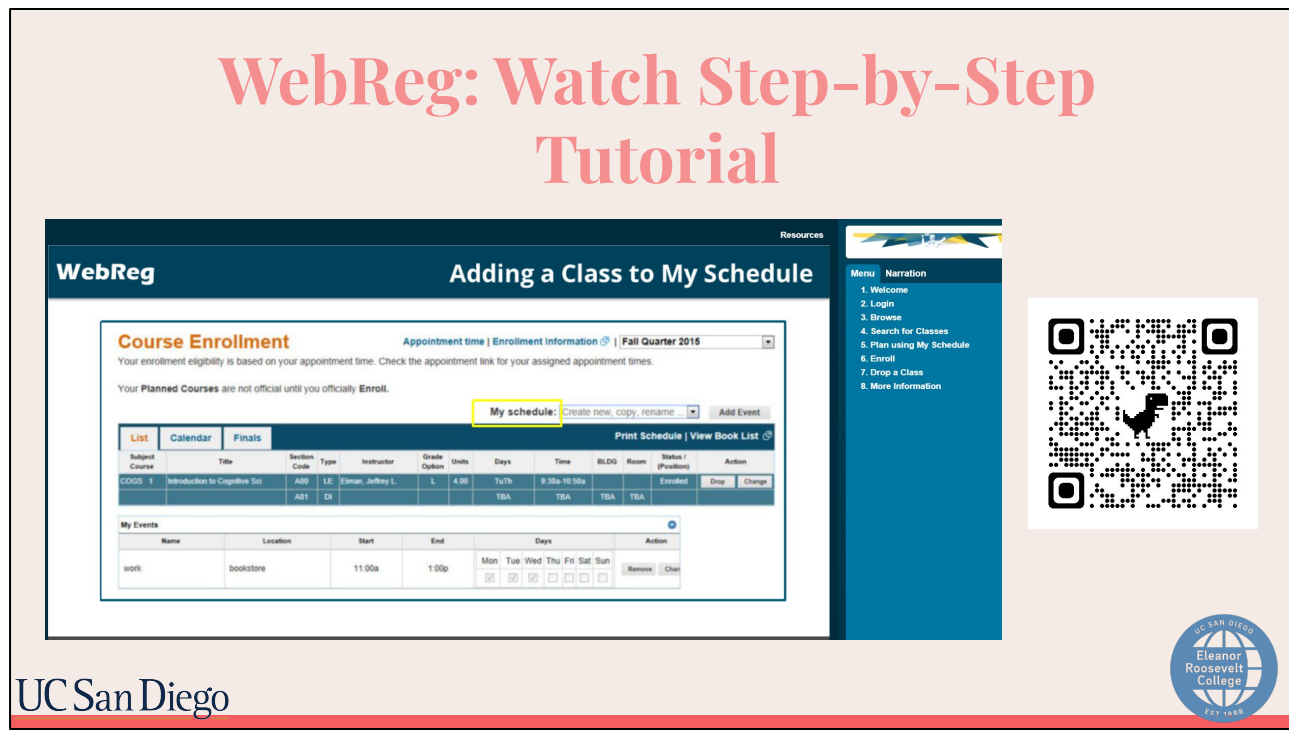

Please watch the step-by-step tutorial on how to use WebReg to ensure that you are familiar with the system and are enrolling correctly when the time comes.

As previously mentioned, also remember to use the Calendar tool to start planning your class schedule when your appointment times are released. After they're planned, it'll be more convenient for you when you return to enroll in them when your appointment time starts.

# **Letter Grade vs. Pass/No Pass**

### Letter Grade Option:

- All courses default to Letter Grade on WebReg
- Grade counts in Grade Point Average (GPA) ○ Grading Scale: A to F
- Most major courses must be taken for letter grade
- All MMW courses must be taken for letter grade
- Regional Specialization:
	- 1 of 2 courses must be letter grade

We recommend taking all of your first quarter courses as letter grade. Consult with ERC Academic Advising and your major department by Week 6 to determine if P/NP is appropriate for the course.

**UC San Diego** 

When you enroll in courses on WebReg, all grading options are defaulted to Letter Grade. UCSD has two grading options: Letter Grade and Pass / No Pass.

A Letter grade reflects your performance in a class and results in grade points that count toward your GPA. Students can earn up to an A or as low as an F.. UCSD does not differentiate between A's and A+'s.

Keep in mind that most majors and graduate school requirements must be taken for letter grade. For ERC GE requirements, all MMW courses and some of your Regional Specialization must be taken for letter grade.

We recommend that you take all your first quarter courses as letter grade so you can get an idea of what level of work is considered a passing grade.

Consult with ERC Academic Advising and your major department during the quarter before Friday of Week 6 if you have questions about your grading options.

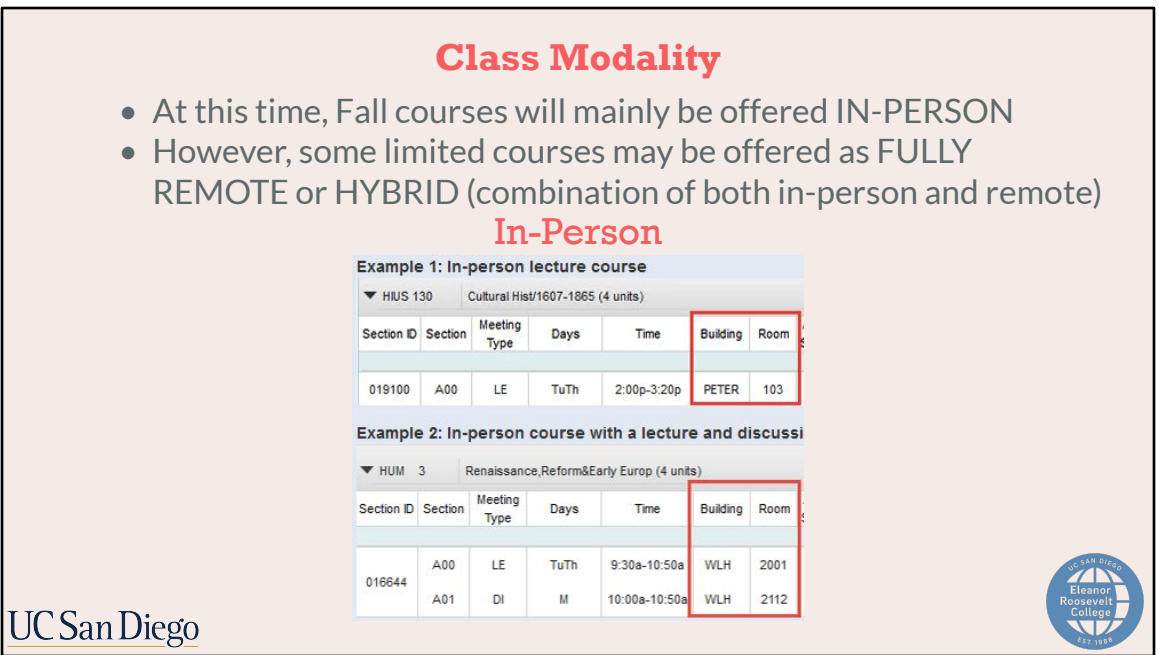

When you are enrolling for courses for this coming Fall, you will find that courses will be offered in one of three formats: IN-PERSON, FULLY REMOTE and HYBRID (which is a combination of both in-person and remote).

At this time, Fall 2023 courses will mainly be offered IN-PERSON. However, some limited courses may be offered as FULLY REMOTE or HYBRID.

You'll be able to tell on WebReg how the course is being taught by looking at the Building and Room number. For In-person classes, it will have an on-campus building and room.

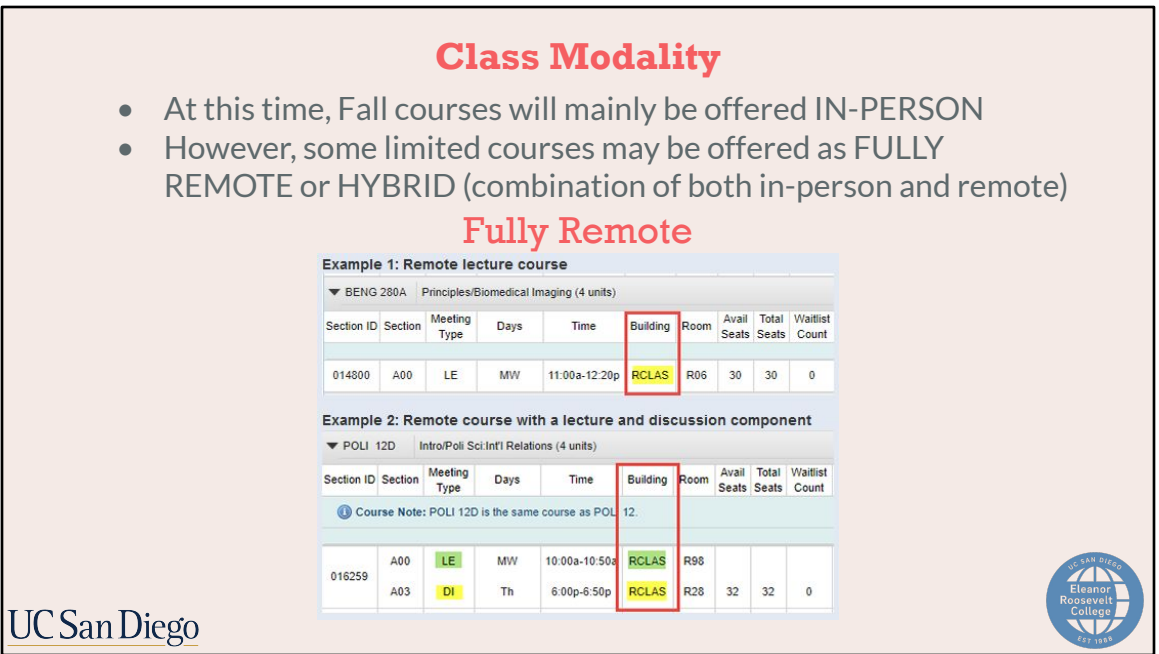

For fully remote classes, it will have a building name RCLAS which stands for "remote class". Classes will not meet in person.

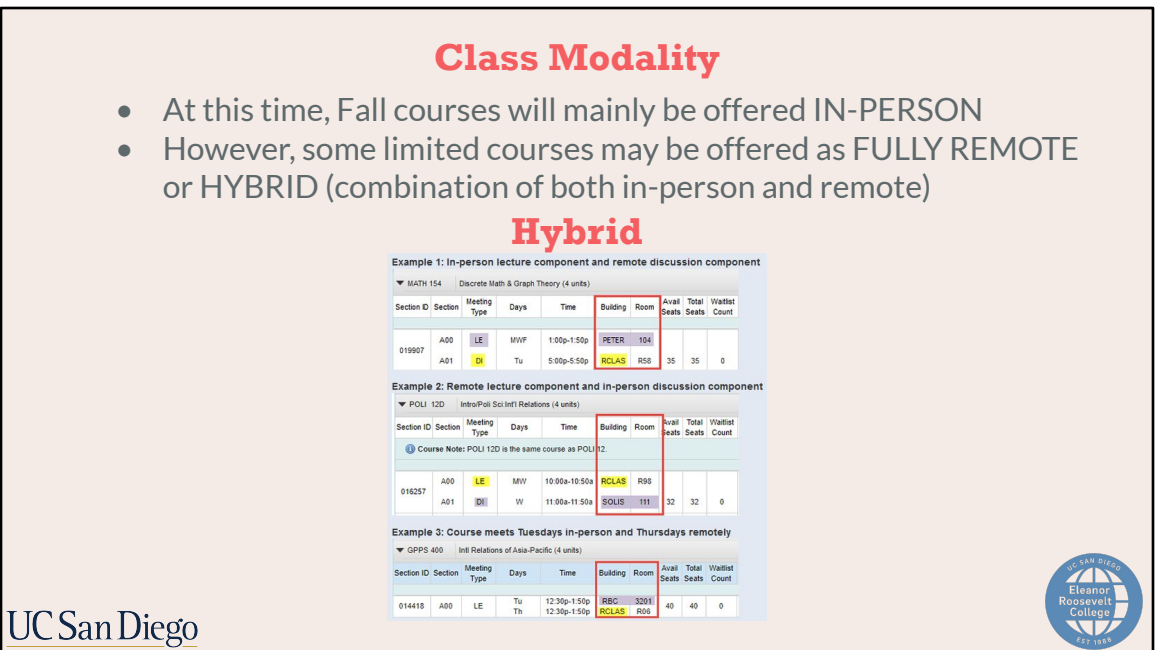

And for hybrid classes, it will have a combination of an on-campus building and room assignment **AND** the building name **RCLAS** listed.

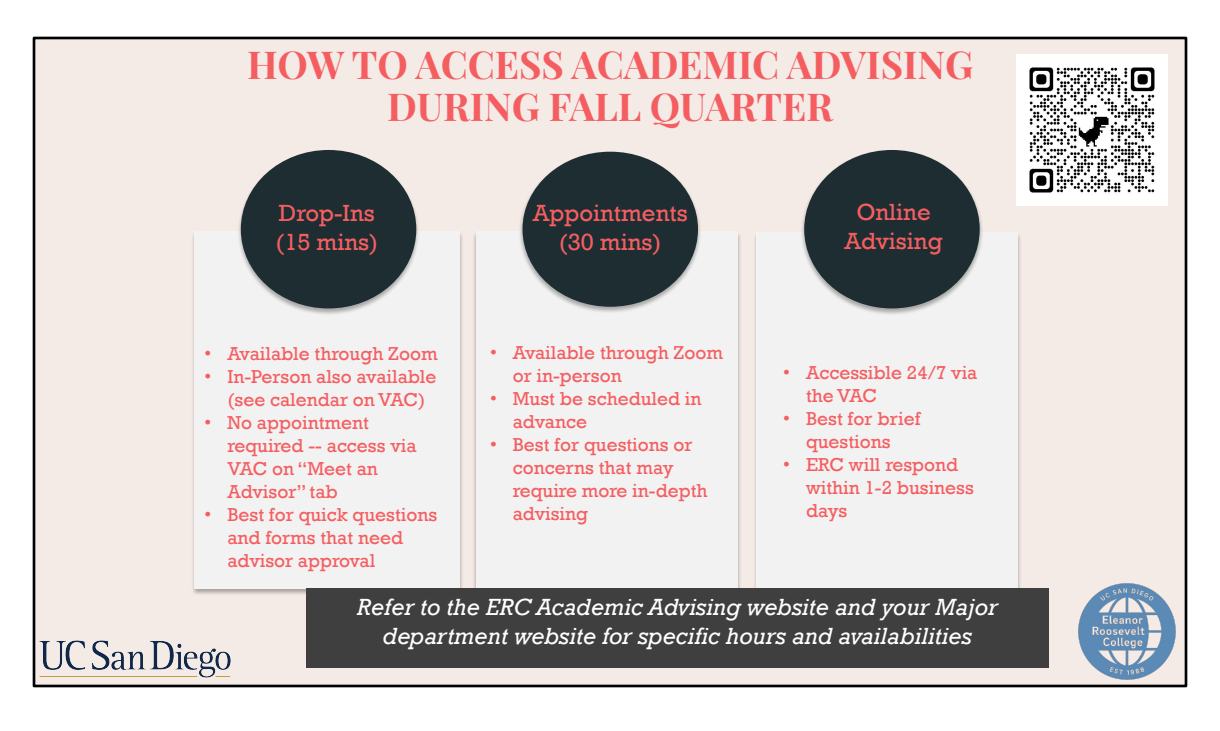

**During the academic year**, you will be able to utilize ERC Academic Advising and Major Academic Advising in three different ways. Scan the QR code to visit ERC's Academic Advising Services page for more detailed information.

During **Drop-In Advising Hours** you can meet with an academic advisor for 10-15 minutes to get quick questions answered. The link to access is on the "Meet an Advisor" tab on Virtual Advising Center (VAC).

 **Appointments** are usually 30 minute sessions that are scheduled in advance. Appointments are designed for longer questions that cannot be answered during a drop-in session. Please note that Long-Term Planning Appointments will be available starting around Week 2 or Week 3 of the fall quarter. Please visit your major advisor first if possible. Refer to the "Meet an Advisor" tab on the Virtual Advising Center for respective hours and availabilities of both ERC and your major department.

 **Online Advising** is also available 24/7 via the Virtual Advising Center (VAC). You can submit a brief, general question and an academic advisor will respond within 1-2 business days. Online advising is a great way to get quick questions answered.

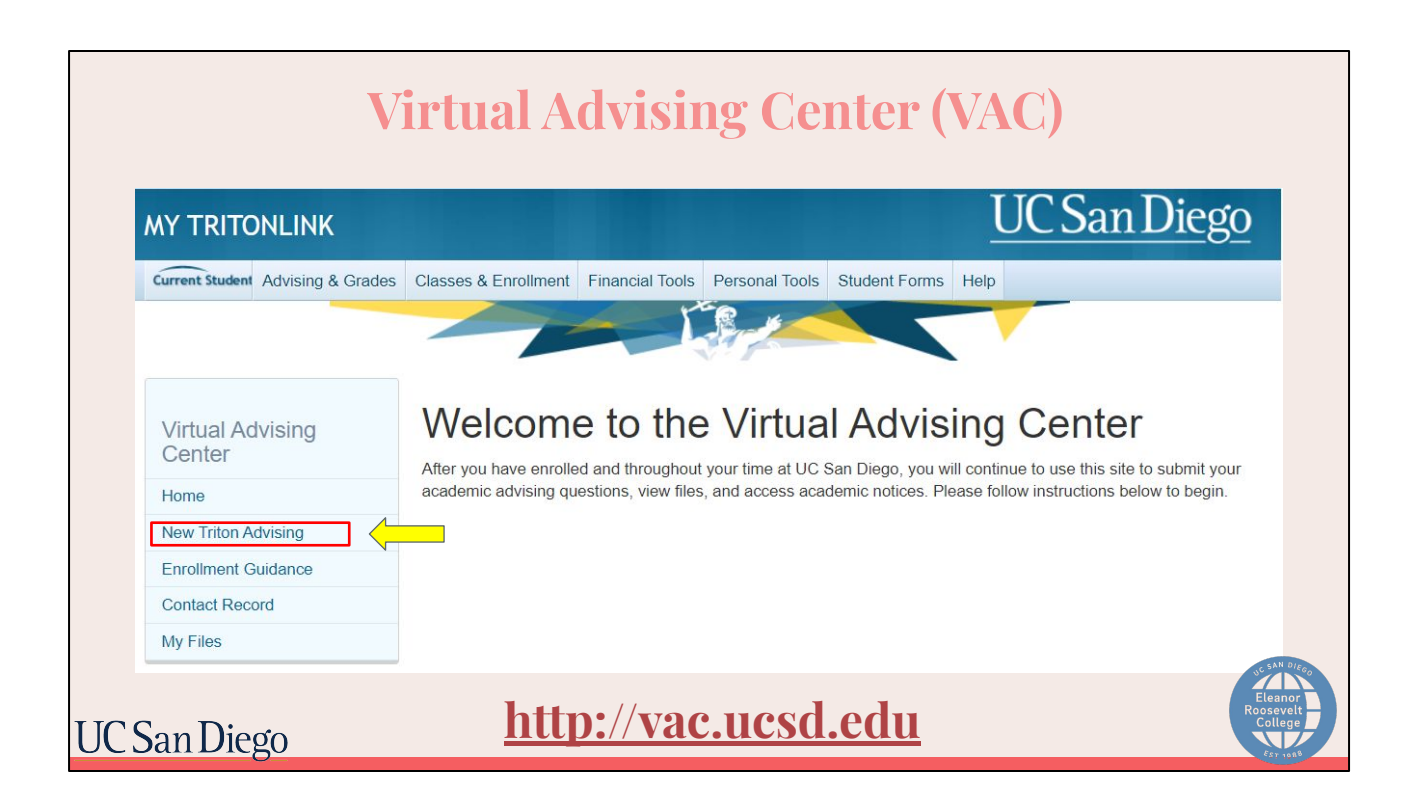

Online Advising is **open**. To access it, please return to the New Triton Advising website under "Back to VAC". Here, you will be able to ask academic advisors questions to help prepare you for enrollment.

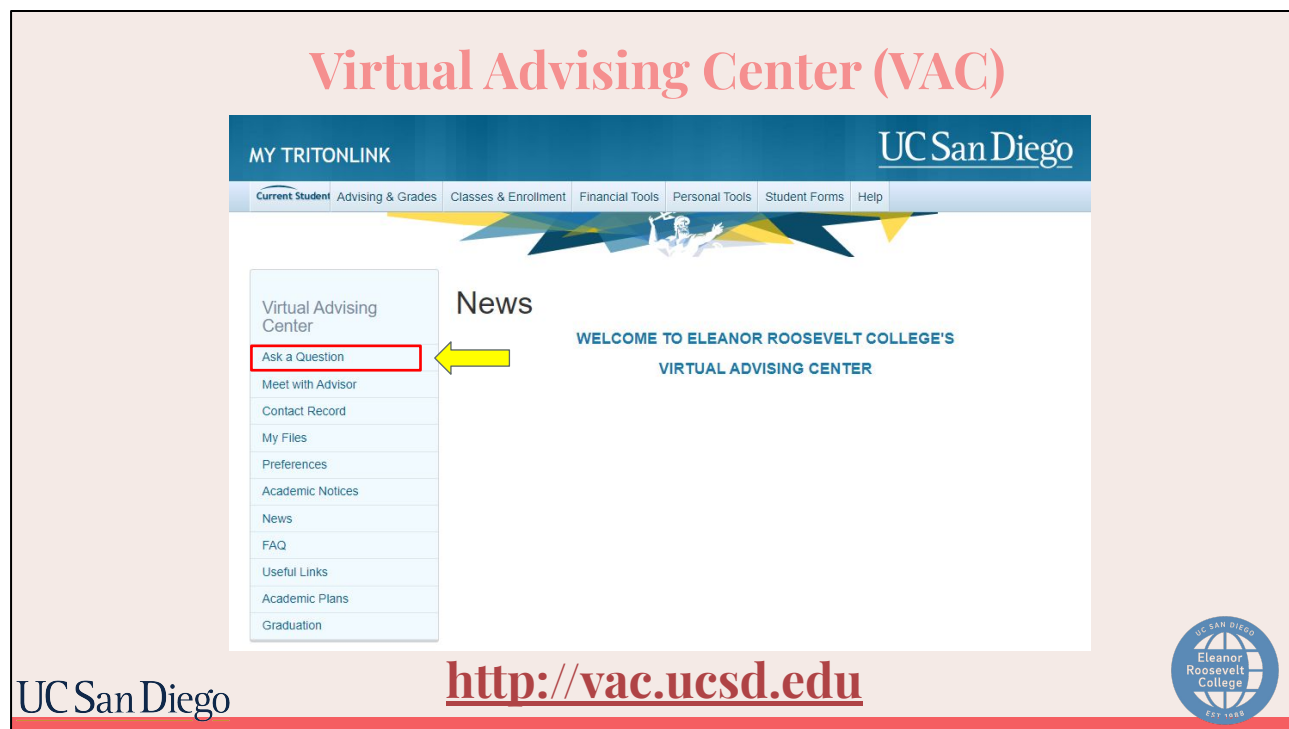

Keep in mind that **during enrollment**, you will still use the Virtual Advising Center (VAC) to contact ERC advisors or your major advisor, but it will look a little different than what it previously did. You can go to vac.ucsd.edu to access the VAC directly.

There you will click on the "Ask a Question tab"

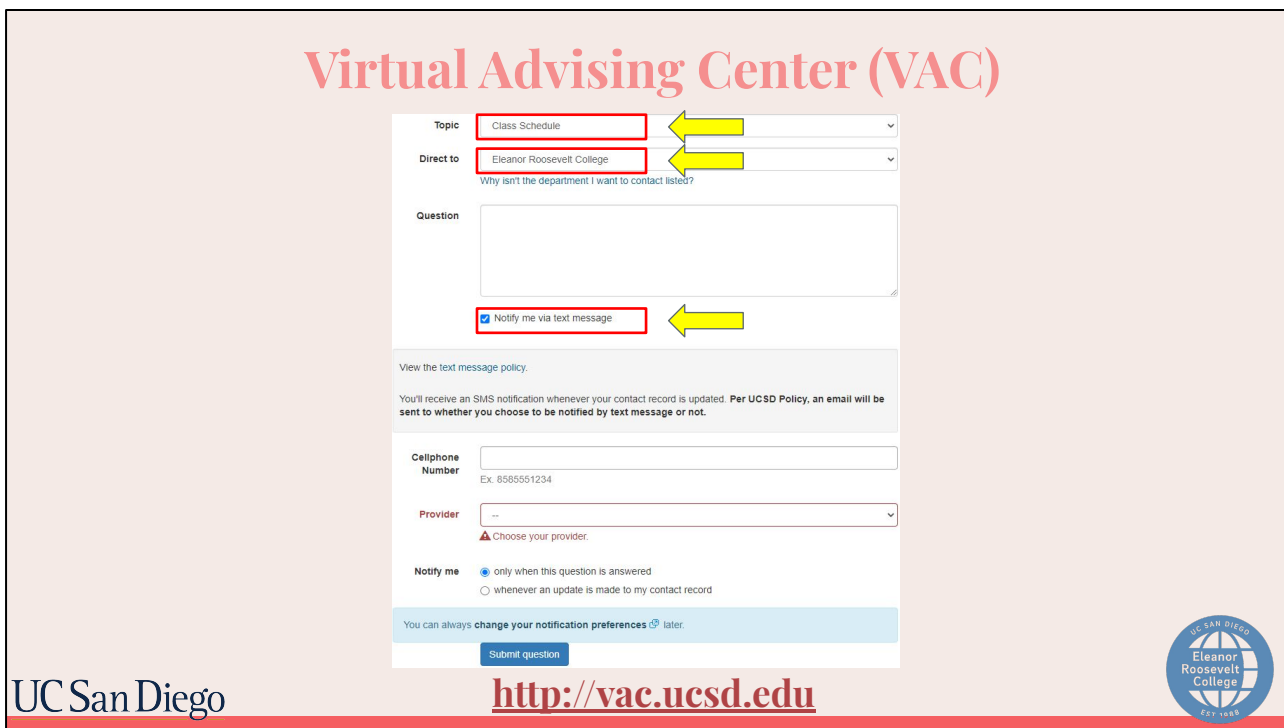

To send a question:

- 1. Select a topic
- 2. then direct it to ERC Advising, your major, or another academic department on campus
- 3. Type in your question
- 4. and before you submit at the bottom, be sure to select "Notify me via text message" so you are notified when an advisor responds.

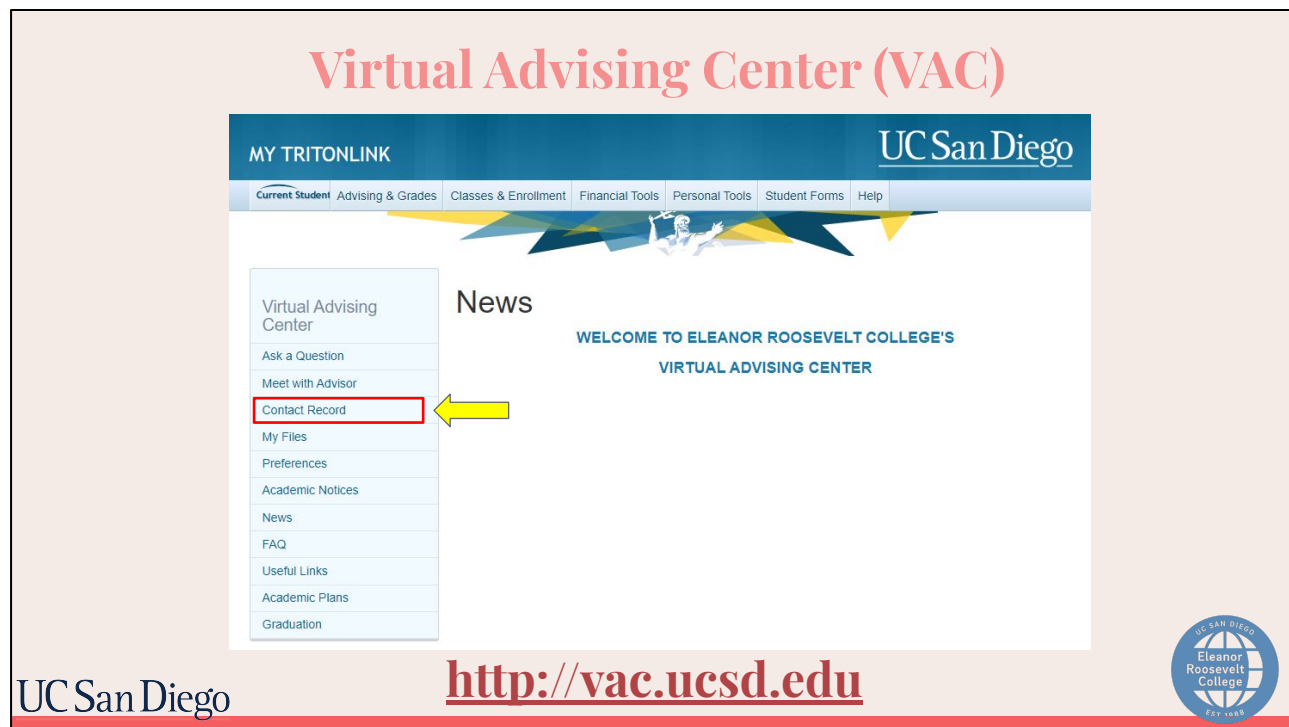

Once an advisor responds, you will need to return to the "Contact Record" tab on the VAC so you can view the message.

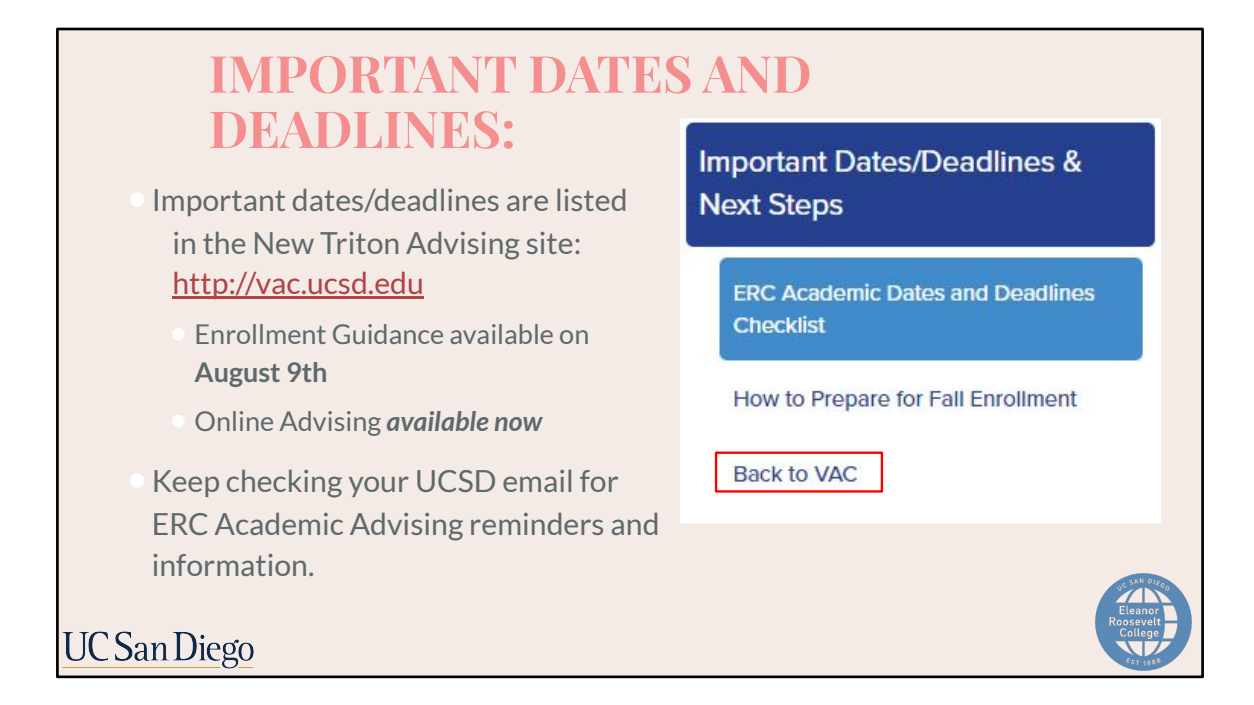

Even after you enroll, please be sure to continue monitoring the important dates and deadlines calendar in the New Triton Advising site at vac.ucsd.edu.

As a reminder, due to the delays mentioned at the beginning of the presentation, Enrollment Guidance will be released on **August 9th**. However, online advising in the New Triton Advising site listed under "Back to VAC" is already available.